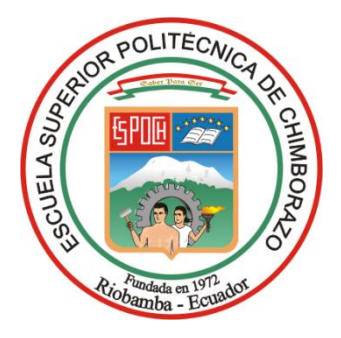

# **ESCUELA SUPERIOR POLITÉCNICA DE CHIMBORAZO FACULTAD DE INFORMÁTICA Y ELECTRÓNICA CARRERA TELECOMUNICACIONES**

# **"DISEÑO E IMPLEMENTACIÓN DE UN SISTEMA AUTOMÁTICO DE GESTIÓN DE INFORMACIÓN SATELITAL DE LAS ANTENAS GNSS DEL ECUADOR PARA CORRECCIÓN DE ERRORES POR POSTPROCESO"**

**Trabajo de Titulación** Tipo: Proyecto Técnico

Presentado para optar al grado académico de:

**INGENIERO EN ELECTRÓNICA, TELECOMUNICACIONES Y REDES**

## **AUTOR:**

PABLO PATRICIO LUNA GUDIÑO

Riobamba – Ecuador

2024

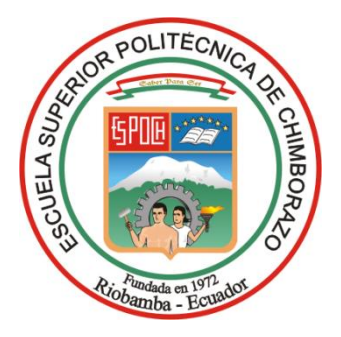

# **ESCUELA SUPERIOR POLITÉCNICA DE CHIMBORAZO FACULTAD DE INFORMÁTICA Y ELECTRÓNICA CARRERA TELECOMUNICACIONES**

# **"DISEÑO E IMPLEMENTACIÓN DE UN SISTEMA AUTOMÁTICO DE GESTIÓN DE INFORMACIÓN SATELITAL DE LAS ANTENAS GNSS DEL ECUADOR PARA CORRECCIÓN DE ERRORES POR POSTPROCESO"**

**Trabajo de Titulación** Tipo: Proyecto Técnico

Presentado para optar al grado académico de:

**INGENIERO EN ELECTRÓNICA, TELECOMUNICACIONES Y REDES**

**AUTOR:** PABLO PATRICIO LUNA GUDIÑO **DIRECTOR:** ING. OSWALDO GEOVANNY MARTÍNEZ GUASHIMA

Riobamba – Ecuador

2024

#### **© 2024, Pablo Patricio Luna Gudiño**

Se autoriza la reproducción total o parcial, con fines académicos, por cualquier medio o procedimiento, incluyendo la cita bibliográfica del documento, siempre y cuando se reconozca el Derecho de Autor.

Yo, Pablo Patricio Luna Gudiño, declaro que el presente Trabajo de Titulación es de mi autoría y los resultados de este son auténticos. Los textos en el documento que provienen de otras fuentes están debidamente citados y referenciados.

Como autor asumo la responsabilidad legal y académica de los contenidos de este Trabajo de Titulación; el patrimonio intelectual pertenece a la Escuela Superior Politécnica de Chimborazo.

Riobamba, 7 de Junio de año 2024

TARW KANO &

**Pablo Patricio Luna Gudiño 1600912651**

### **ESCUELA SUPERIOR POLITÉCNICA DE CHIMBORAZO**

### **FACULTAD DE INFORMÁTICA Y ELECTRÓNICA**

#### **CARRERA TELECOMUNICACIONES**

El Tribunal del Trabajo de Titulación certifica que: El Trabajo de Titulación; Tipo: Proyecto Técnico, **DISEÑO E IMPLEMENTACIÓN DE UN SISTEMA AUTOMÁTICO DE GESTIÓN DE INFORMACIÓN SATELITAL DE LAS ANTENAS GNSS DEL ECUADOR PARA CORRECCIÓN DE ERRORES POR POSTPROCESO**, realizado por el señor: **PABLO PATRICIO LUNA GUDIÑO**, ha sido minuciosamente revisado por los Miembros del Tribunal del Trabajo de Titulación, el mismo que cumple con los requisitos científicos, técnicos, legales, en tal virtud el Tribunal Autoriza su presentación.

 **FIRMA FECHA**

**PRESIDENTE DEL TRIBUNAL**

Ing. Hugo Oswaldo Moreno Avilés 2024-06-07

Ing. Oswaldo Geovanny Martínez Guashima 2024-06-07 **DIRECTOR DEL TRABAJO DE TITULACIÓN**

Ing. Jorge Vicente Yuquilema Illapa  $\sim\!\!\sqrt{M}$   $\sim\!\!\sqrt{2024-06-07}$ **ASESOR DEL TRABAJO DE TITULACIÓN**

### **DEDICATORIA**

A mi madre, por todo su amor y apoyo incondicional. Este triunfo es completamente suyo.

Pablo

#### **AGRADECIMIENTO**

A mis hermanas, familiares y amigos. A todas las personas que de una u otra forma fueron apoyo para alcanzar este escalón más de mi vida personal y profesional. A la Escuela Superior Politécnica del Chimborazo por las enseñanzas impartidas por medio de sus docentes, especialmente a la Ing. Mónica Zabala y al Ing. Oswaldo Martínez quienes me han guiado en la realización mediante su conocimiento, experiencia y sus consejos en la realización de este trabajo.

Pablo

## ÍNDICE DE CONTENIDO

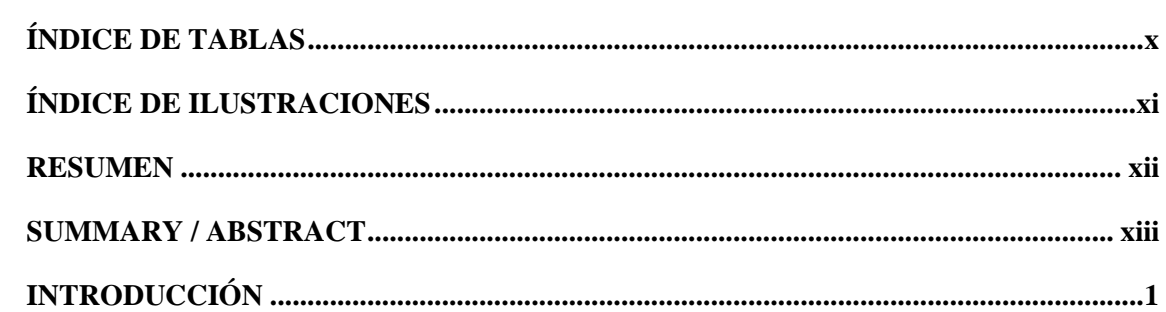

## **CAPÍTULO I**

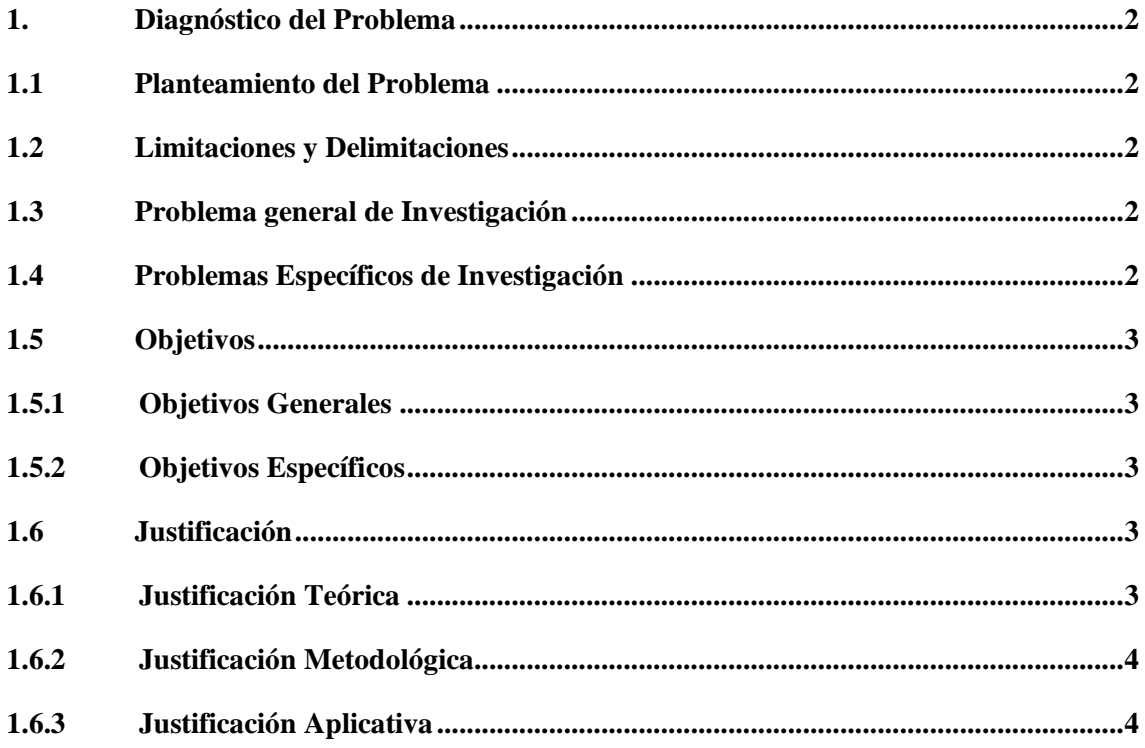

# **CAPÍTULO II**

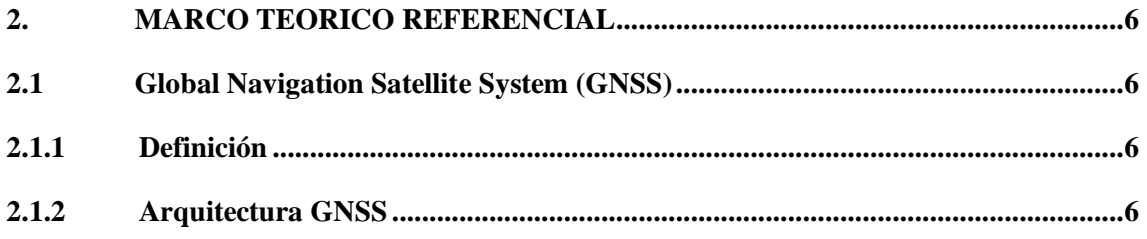

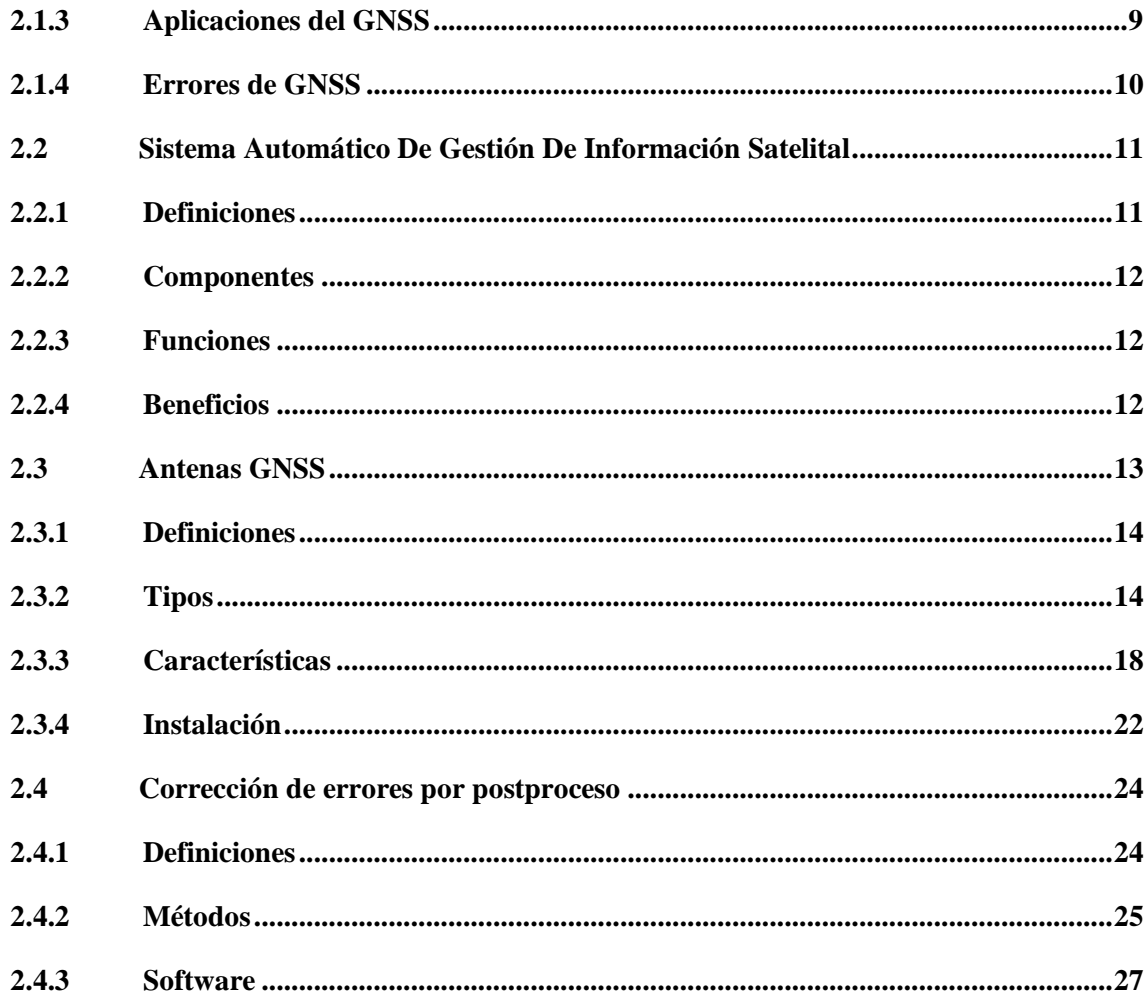

## **CAPÍTULO III**

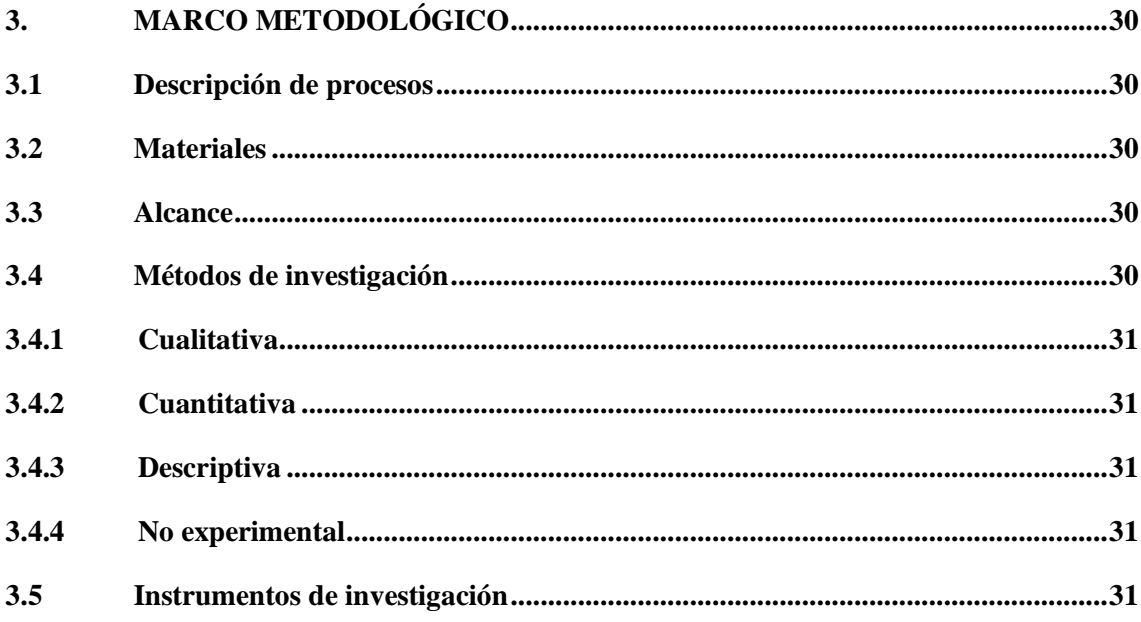

## **CAPÍTULO IV32**

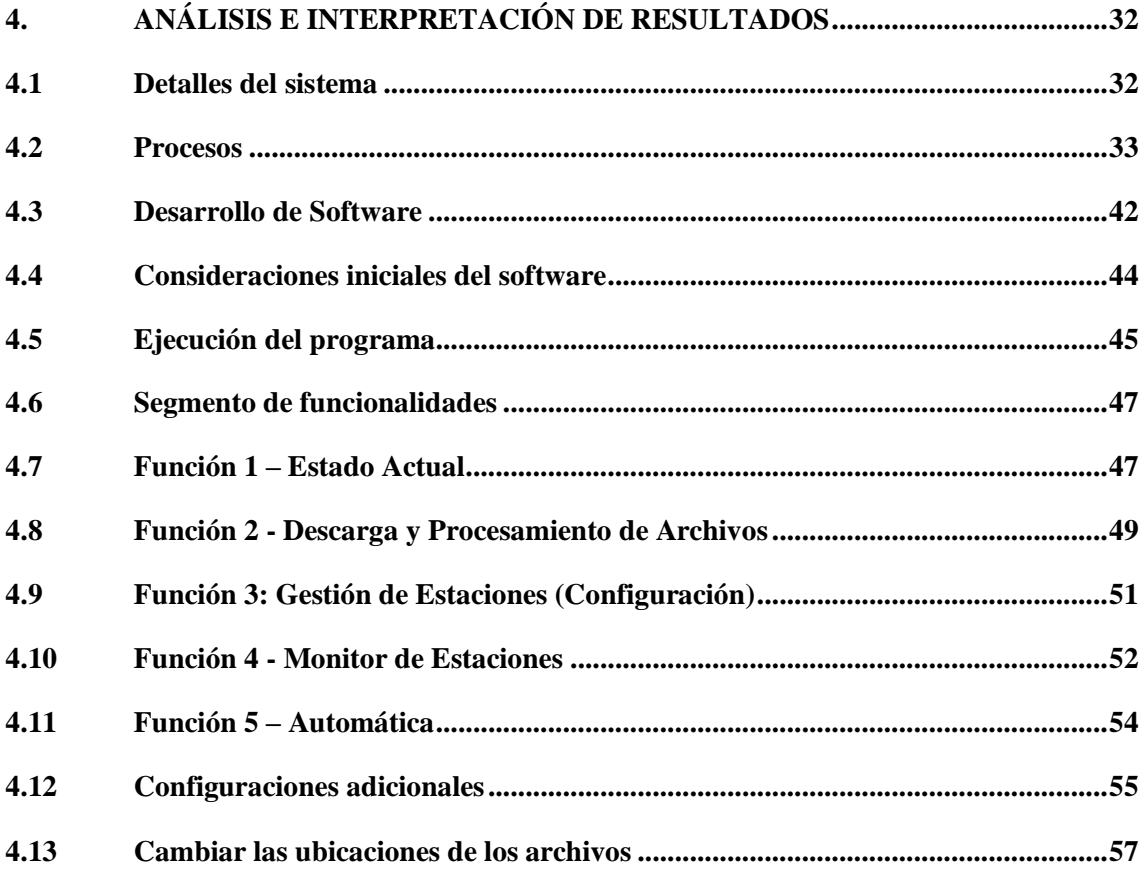

# **CAPÍTULO V**

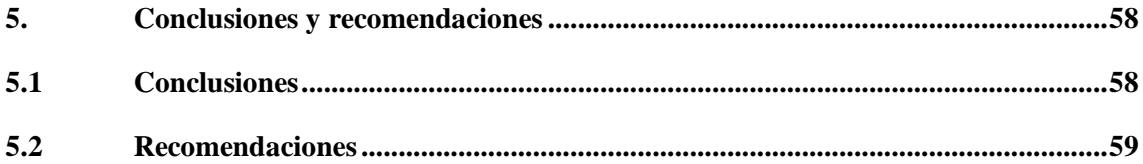

**GLOSARIO** 

**BIBLIOGRAFÍA** 

## <span id="page-10-0"></span>**ÍNDICE DE TABLAS**

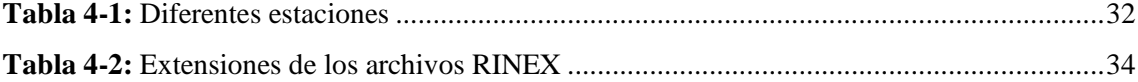

## <span id="page-11-0"></span>**ÍNDICE DE ILUSTRACIONES**

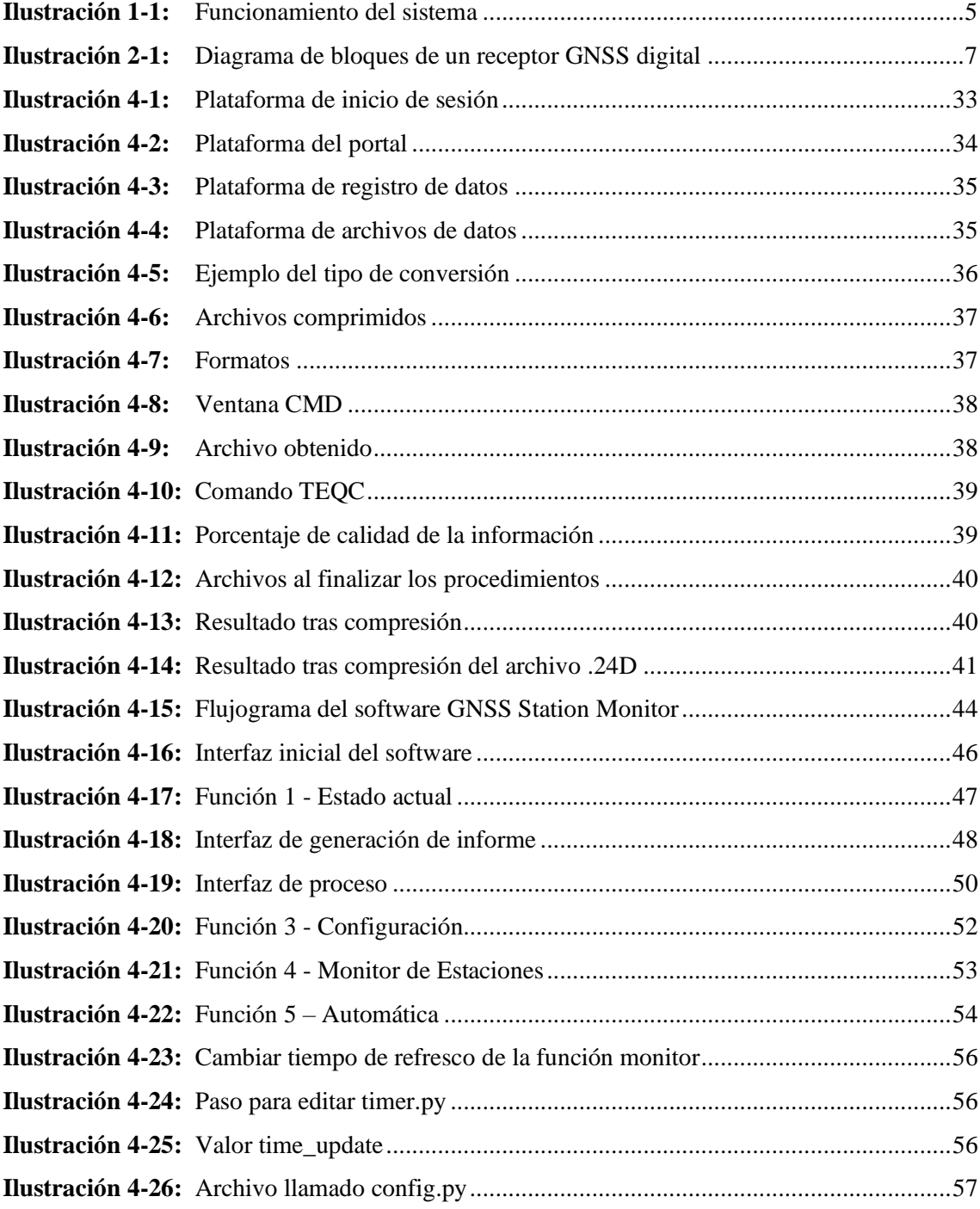

#### <span id="page-12-0"></span>**RESUMEN**

El propósito de este trabajo fue diseñar un sistema automatizado para el procesamiento de información en las antenas del Instituto Geográfico Militar (IGM). Actualmente, la información recibida de los satélites de GNSS se procesa manualmente en las antenas, lo que resulta en largos lapsos de tiempo y obliga al operador a estar siempre al pendiente de la operación de las antenas. Para abordar esta problemática, se desarrolló un sistema que pudiera monitorear y procesar la información de forma automática, cumpliendo con todos los protocolos y estándares necesarios para que la información sea eficiente y pueda ser subida al portal de SIRGAS para su uso global. El proceso se dividió en tres partes: la primera etapa implicó analizar la metodología actual del centro de información SIRGAS, la segunda etapa fue el diseño y desarrollo de un sistema automatizado que tomara la información de las antenas, la procesara y almacenara en su respectiva ruta para tenerla lista en el portal, y la tercera etapa fue la aplicación de este sistema en el servidor principal donde se debe procesar toda la información satelital. Los resultados mostraron que la información se procesa automáticamente al día, apenas la información satelital se encuentre en las antenas, gracias a los métodos y protocolos de calidad implementados. Finalmente, se realizó un análisis comparativo de los datos tomados de forma manual y los procesados de manera automática mediante la aplicación de ejercicios con postproceso. En resumen, la implementación de un sistema automatizado para el procesamiento de información en las antenas del IGM permite una mayor eficiencia y rapidez en el procesamiento de información, lo que a su vez mejora la calidad y precisión de los datos, y facilita el acceso a la información por parte de los usuarios.

**Palabras clave:** <ANTENAS GNSS>, <EFICIENCIA EN PROCESAMIENTO>, <INSTITUTO GEOGRÁFICO MILITAR (IGM)>, <PROCESAMIENTO DE INFORMACIÓN>, <SISTEMA AUTOMATIZADO>, <SIRGAS>. 0609-DBRA-UPT-2024

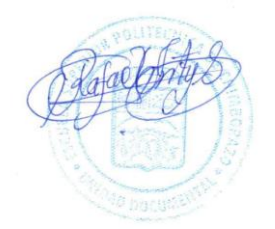

#### <span id="page-13-0"></span>**SUMMARY**

The study aimed to design an automated system for processing information in the Military Geographic Institute antennas (IGM). Currently, GNSS satellite information is manually processed at the antennas, resulting in long processing times and requiring the operator to monitor antenna operations constantly. A system was developed to address this issue automatically, monitoring and processing the information conforming with all necessary protocols and standards to ensure efficient data that can be uploaded to the SIRGAS portal for global use. The process was divided into three parts: the first stage involved analyzing the current methodology of the SIRGAS information center. The second stage was to design and develop an automated system to retrieve information from the antennas, process it, and store it in its respective path to be ready for the portal. The third stage was implementing this system on the primary server, where satellite information must be processed. The results showed that information is processed automatically daily when the satellite data is available at the antennas, thanks to the quality methods and protocols implemented. Finally, A comparison was made between data collected manually and those processed automatically through post-processing exercises. In summary, implementing an automated information processing system at the IGM antennas allows for greater efficiency and speed in information processing to enhance data quality and accuracy while streamlining data processing user access to information.

**Keywords:** <GNSS ANTENNAS>, <PROCESSING EFFICIENCY>, <MILITARY GEOGRAPHIC INSTITUTE (IGM)>, <INFORMATION PROCESSING>, <AUTOMATED SYSTEM>, <SIRGAS>. 0609-DBRA-UPT-2024

Lic. Maritza Larrea Mg. 0603370784

#### <span id="page-14-0"></span>**INTRODUCCIÓN**

En el comienzo de la civilización, el hombre ha querido recorrer grandes partes del mundo, privado por el conocimiento más allá de las fronteras se vio obligado a viajar y crear mapas para que él y los demás pudieran reconocer los camino, valles y llanuras. Todo esto con el paso de tiempo se vio ayudado por la creación de mapas, cada vez más especializados.

Fue muy bueno por un tiempo hasta que el hombre empezó a notar que el terreno no era completamente quieto e inerte, más que una simple roca, era una formación inmensa de grandes rocas que juntas formaban placas, las cuales se movían con cierta frecuencia, impulsadas por el núcleo de la tierra, esto ocasiono que todo lo que se tenía en auge, como coordenadas, navegación y posicionamiento, no fueran del todo exactas.

En la actualidad tener el acceso en tiempo real es parte fundamental de diferentes ciencias entre ellas, la determinación precisa de coordenadas, navegación, investigación en geociencias y otras aplicaciones multidisciplinarias. Todo esto mediante el Sistema de Referencia Geocéntrico para las Américas (SIRGAS), del cual formamos parte desde hace 10 años gracias al Instituto Geográfico Militar (IGM).

Toda esta información es obtenida mediante los satélites artificiales de la red GNSS que rodean la tierra, y enviadas al control geodésico a nivel nacional del IGM, la cual esta activa las 24 horas del día. Cada día el operario debe ingresar al servidor y uno a uno de los satélites ir obteniendo la información geodésica para su posterior procesamiento, a través de comandos exhaustivos toda la información de diferentes equipos se procesa para llegar a un solo formato conocido como RINEX.

Por lo mencionado anteriormente, es necesario contar con una herramienta que sea fácil de usar, que contenga todos los protocolos para la obtención y procesamiento de datos, así poder tener la información de manera más efectiva, con menos tiempo posible. Esta ahorrara al operador mucho tiempo y evitara errores al momento de procesar la información para su posterior uso.

### **CAPÍTULO I**

#### <span id="page-15-1"></span><span id="page-15-0"></span>**1. DIAGNÓSTICO DEL PROBLEMA**

#### <span id="page-15-2"></span>**1.1. Planteamiento del Problema**

La falta de eficiencia y rapidez en el procesamiento de información en las antenas del Instituto Geográfico Militar (IGM) debido a que la información recibida de los satélites de GNSS se procesa manualmente, lo que resulta en largos lapsos de tiempo y obliga al operador a estar siempre al pendiente de la operación de las antenas. Esta problemática lleva a la necesidad de diseñar e implementar un sistema automatizado que pueda monitorear y procesar la información de forma automática y cumplir con todos los protocolos y estándares necesarios para que la información sea eficiente y pueda ser subida al portal de SIRGAS para su uso global.

#### <span id="page-15-3"></span>**1.2. Limitaciones y Delimitaciones**

Una limitante del proyecto es la ubicación de las antenas, existen ciertas antenas que para estar operativas en línea cuentan con ciertos protocolos de red que impiden el acceso remoto a estas, incluso de forma manual era imposible su acceso remoto, por ende, el sistema se verá aplicado únicamente a las antenas de las cuales se tiene acceso desde el IGM.

#### <span id="page-15-4"></span>**1.3. Problema general de Investigación**

¿Es posible automatizar la gestión de información satelital de la red GNSS de ecuador?

#### <span id="page-15-5"></span>**1.4. Problemas Específicos de Investigación**

- ¿Es posible determinar en qué condiciones trabaja y genera la información geocéntrica la red de antenas GNSS de ecuador?
- ¿Es posible diseñar una interfaz amigable para la interacción entre el operador y la red de antenas GNSS para su gestión en forma automática?
- ¿Es posible la implementación del sistema automático para la gestión de información satelital considerando compatibilidad con la infraestructura disponible?
- ¿Es posible valorar el rendimiento del sistema automático de acuerdo con parámetros de QoS?

#### <span id="page-16-0"></span>**1.5. Objetivos**

#### <span id="page-16-1"></span>*1.5.1. Objetivos Generales*

Diseñar e implementar un sistema automático de gestión de información satelital de las antenas GNSS del Ecuador para corrección de errores por postproceso.

#### <span id="page-16-2"></span>*1.5.2. Objetivos Específicos*

- Analizar la metodología actual de recopilación y manejo de la información satelital de las antenas GNSS utilizada para corrección de errores por postproceso
- Diseñar un sistema automático para la gestión de información satelital generadas por las antenas GNSS basado en la capa 7 del modelo OSI
- Implementar un sistema automático para la gestión de información satelital sobre la infraestructura de telecomunicaciones de REGME
- Evaluar el rendimiento y eficiencia del sistema de gestión de información satelital automático versus el procesamiento manual en ejercicios de postproceso.

#### <span id="page-16-3"></span>**1.6. Justificación**

#### <span id="page-16-4"></span>*1.6.1. Justificación Teórica*

CEPGE debe establecer diariamente una conexión con toda la red de SIRGAS y obtener la información satelital de 50 equipos de antenas distribuidos a nivel nacional, la cual antes de poner a disposición de los usuarios debe pasar por un procesamiento de datos, verificación de calidad de los mismos, generación de reportes y una corrección de errores en caso de darse, todo esto de manera óptima y secuencial para brindar un mejor servicio, pero según el departamento de Geodesia del IGM establece que este procesamiento de información satelital se realiza de manera manual por un operador el cual debe hacerlo cada que lo requiera la red.

El operador desde una consola de comandos ejecuta uno a uno los scripts para la obtención y procesamiento de todos los datos. Todo este proceso le toma un largo periodo de tiempo (en promedio 8 horas) y con alta probabilidad de fallar en el proceso lo cual tomaría más tiempo ya que se deben ejecutar los comandos nuevamente desde el inicio. Y la situación se complica más cuando se encuentra realizando trabajo de campo ya que requiere procesar la información en algún dispositivo móvil con un escaso ancho de banda.

#### <span id="page-17-0"></span>*1.6.2. Justificación Metodológica*

Se tiene como enfoque la necesidad de desarrollar un sistema automatizado para el procesamiento de información en las antenas del Instituto Geográfico Militar (IGM) debido a las limitaciones actuales del procesamiento manual de la información recibida de los satélites de GNSS en las antenas. La metodología utilizada en este trabajo consistió en analizar la metodología actual del centro de información SIRGAS, desarrollar un sistema automatizado y aplicarlo en el servidor principal para el procesamiento de información satelital. La justificación de esta metodología radica en la necesidad de mejorar la eficiencia y rapidez del procesamiento de información, así como mejorar la calidad y precisión de los datos para facilitar el acceso de los usuarios a la información.

#### <span id="page-17-1"></span>*1.6.3. Justificación Aplicativa*

El presente trabajo de titulación propone brindar un sistema que de una manera rápida y automatizada se optimice la gestión de la información satelital de las antenas del IGM y no tenga que ejecutarse siempre frente por un operador de forma manual. Así, se espera contar con todo el desarrollo de la automatización mediante la ayuda del lenguaje de programación Python en donde se programará cada uno de los procesos que anteriormente el operador realizaba de forma manual.

Con todo este proceso ya realizado se pretende mediante el uso de diferentes API que la aplicación cuente con una interfaz gráfica limpia y sencilla de usar, que se pueda ejecutar en el servidor del IGM, en las cual podremos procesar en segundo plano las información de las antenas, en primer plano se tendrá la interfaz a disposición del operador para que pueda monitorear el estado de las antenas, a la vez que puede procesar información de cualquier estación, de cualquier día de ser el caso que lo necesite.

para la ejecución de este proyecto se muestra en la ilustración 1-1 el funcionamiento del sistema; primero se tiene la fase de obtención de la información satelital conectándonos a las antenas, una vez con la información se hace el procesamiento y aplica los correctivos para mejorar la calidad de la información y luego se envían los datos procesados al servidor del portal SIRGAS.

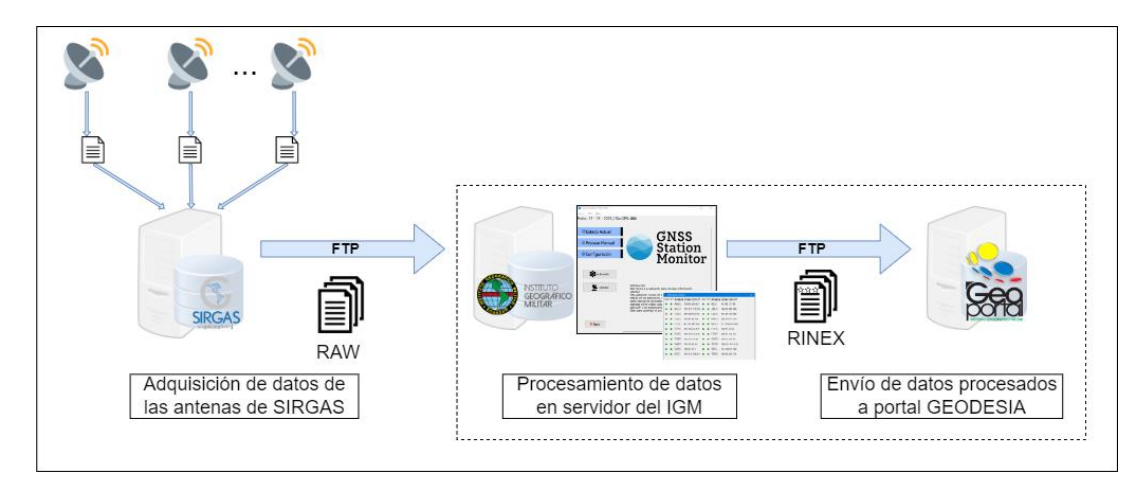

<span id="page-18-0"></span>**Ilustración 1-1:** Funcionamiento del sistema

**Realizado por:** (Luna P., 2024)

#### **CAPÍTULO II**

#### <span id="page-19-1"></span><span id="page-19-0"></span>**2. MARCO TEORICO REFERENCIAL**

#### <span id="page-19-2"></span>**2.1. Global Navigation Satellite System (GNSS)**

#### <span id="page-19-3"></span>*2.1.1. Definición*

GNSS se refiere a los sistemas de navegación global por satélite que posibilitan la obtención de información precisa sobre la ubicación geoespacial en todo el mundo, ya sea mediante el uso de sistemas autónomos o a través de sistemas de aumento (Salazar, 2019).

GNSS significa Sistema de Navegación por Satélite Global, por sus siglas en inglés Global Navigation Satellite System. Es un conjunto de tecnologías que utilizan señales emitidas por satélites en órbita para determinar la ubicación geográfica precisa de un objeto o persona en cualquier parte del mundo **(**EUSPA, 2023).

El sistema GNSS se compone de múltiples sistemas de satélites, como el GPS (Sistema de Posicionamiento Global) de los Estados Unidos, el GLONASS de Rusia, el BeiDou de China y el Galileo de la Unión Europea, entre otros. Estos sistemas funcionan mediante la emisión de señales que son recibidas por receptores ubicados en tierra, mar o aire, los cuales calculan la posición precisa del objeto o persona en función de la información de los satélites (GPS.gov 2023).

El uso del sistema GNSS es muy común en la actualidad, y se aplica en múltiples áreas, como en la navegación aérea, marítima y terrestre, la geología, la topografía, la agricultura de precisión, la cartografía, la construcción, entre otras.

#### <span id="page-19-4"></span>*2.1.2. Arquitectura GNSS*

El Sistema de Navegación Satelital Global (GNSS) es un sistema de navegación que permite a los usuarios determinar su ubicación exacta en cualquier lugar del mundo con una precisión de metros. El GNSS se basa en una red de satélites que orbitan la Tierra y emiten señales que pueden ser recibidas por dispositivos GNSS. Los dispositivos GNSS utilizan estas señales para calcular su posición, latitud, longitud y altitud (Rodríguez, 2023).

De acuerdo con (García, 2020), la arquitectura del GNSS se compone de tres segmentos principales:

- El segmento espacial, que está formado por la red de satélites GNSS.
- El segmento de control, que es responsable del control y mantenimiento de la red de satélites GNSS.
- El segmento de usuario, que está formado por los dispositivos GNSS que utilizan las señales de los satélites para determinar su posición.

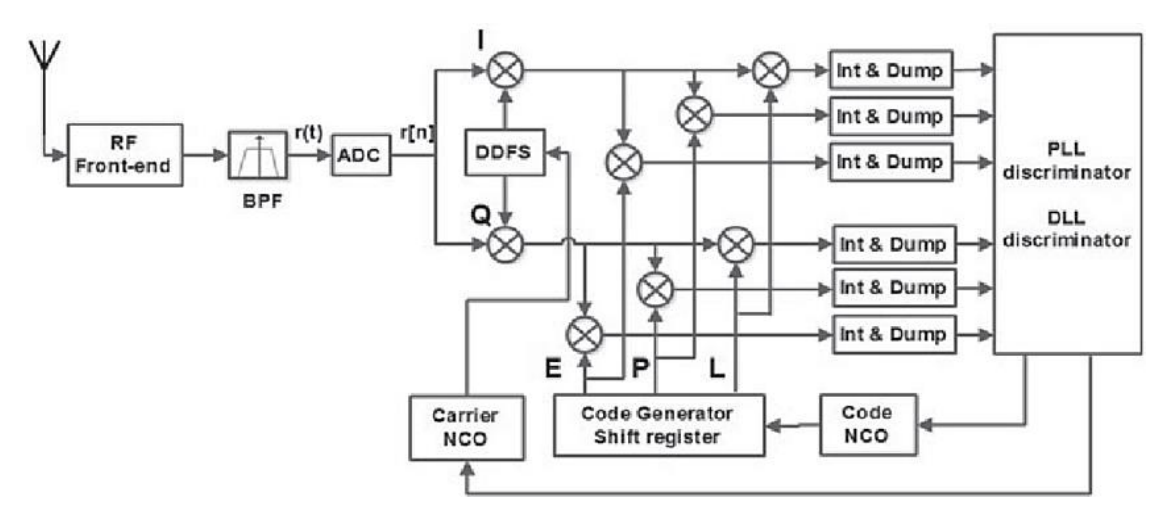

<span id="page-20-0"></span>**Ilustración 2-1:** Diagrama de bloques de un receptor GNSS digital **Fuente:** (Joon L., 2023)

La ilustración 2-1 " Diagrama de bloques de un receptor GNSS digital." muestra la arquitectura general de un sistema de navegación por satélite global (GNSS). La arquitectura se compone de tres segmentos principales:

- **Segmento espacial:** El segmento espacial consiste en una red de satélites en órbita alrededor de la Tierra. Estos satélites son la esencia del sistema GNSS, emitiendo señales que contienen información precisa sobre la ubicación y el tiempo. La constelación de satélites, que puede pertenecer a sistemas como GPS, GLONASS o GALILEO, permite una cobertura global. Los dispositivos GNSS en la Tierra utilizan estas señales para calcular sus coordenadas y proporcionar información de posicionamiento (Ojeda, 2023).
- **Segmento de control:** El segmento de control es vital para supervisar y mantener la salud operativa de la constelación de satélites. Este segmento incluye una red de estaciones terrestres distribuidas estratégicamente. Estas estaciones monitorean continuamente la posición, la velocidad y otros parámetros de los satélites. Además, envían comandos a los satélites para realizar ajustes necesarios, garantizando que se mantengan en sus órbitas designadas y que su rendimiento sea óptimo. La interacción constante con el segmento espacial garantiza la precisión y disponibilidad de las señales GNSS (Tamayo de León, 2022).

• **Segmento de usuario:** El segmento de usuario está compuesto por dispositivos GNSS que reciben y procesan las señales emitidas por los satélites para determinar su posición precisa en la Tierra. Estos dispositivos pueden abarcar desde pequeños receptores integrados en teléfonos móviles hasta sistemas de navegación complejos en vehículos, aviones o estaciones terrestres. Al recibir múltiples señales de diferentes satélites, los dispositivos GNSS pueden calcular con precisión la posición tridimensional, la velocidad y el tiempo, proporcionando información valiosa para la navegación y el posicionamiento (Alonso, 2023)

#### *2.1.2.1. Segmento espacial*

El segmento espacial está compuesto por una red de satélites que orbitan la Tierra a una altitud de aproximadamente 20.000 kilómetros. Los satélites emiten señales que contienen información sobre su posición, la hora y otros datos. Las señales de los satélites se transmiten en dos frecuencias: L1 y L2. La frecuencia L1 se utiliza para la determinación de la posición básica, mientras que la frecuencia L2 se utiliza para mejorar la precisión de la posición (Ojeda, 2023).

Los satélites están equipados con relojes atómicos que son muy precisos. Los relojes atómicos permiten a los satélites mantener la hora exacta, lo cual es esencial para la determinación de la posición.

#### *2.1.2.2. Segmento de control*

El segmento de control es responsable del control y mantenimiento de la red de satélites. El segmento de control se compone de una red de estaciones terrestres que monitorean la salud de los satélites y envían comandos a los satélites para mantenerlos en sus órbitas correctas (Tamayo de León, 2022).

Las estaciones terrestres se utilizan para realizar las siguientes tareas:

- Monitorear la salud de los satélites, incluyendo la órbita, el estado del reloj y la potencia.
- Enviar comandos a los satélites para mantenerlos en sus órbitas correctas.
- Actualizar la información que se transmite en las señales de los satélites.

#### *2.1.2.3. Segmento de usuario*

El segmento de usuario está formado por los dispositivos GNSS que utilizan las señales de los satélites para determinar su posición. Los dispositivos GNSS pueden ser tan pequeños como un teléfono móvil o tan grande como un avión. Los dispositivos GNSS utilizan una variedad de técnicas para calcular su posición, incluyendo la trilateración y la multilateración (Alonso, 2023)

La **trilateración** utiliza las señales de tres satélites para calcular la posición del dispositivo. El dispositivo mide el tiempo que tarda en recibir las señales de los satélites. A partir de estos datos, el dispositivo puede calcular su distancia a los satélites. Conociendo sus distancias a los satélites, el dispositivo puede calcular su posición.

La **multilateración** utiliza las señales de cuatro o más satélites para calcular la posición del dispositivo. El dispositivo mide el tiempo que tarda en recibir las señales de los satélites y la intensidad de las señales. A partir de estos datos, el dispositivo puede calcular su distancia a los satélites y su dirección relativa a los satélites. Conociendo sus distancias y direcciones a los satélites, el dispositivo puede calcular su posición (Luque, 2020).

#### <span id="page-22-0"></span>*2.1.3. Aplicaciones del GNSS*

El GNSS se utiliza en una amplia variedad de aplicaciones, incluyendo:

- **Navegación:** El GNSS se utiliza para la navegación de automóviles, barcos, aviones y otros vehículos.
- **Cartografía:** El GNSS se utiliza para crear mapas y aplicaciones de navegación.
- **Agricultura:** El GNSS se utiliza para la agricultura de precisión, que utiliza la información de ubicación para mejorar la productividad agrícola.
- **Minería:** El GNSS se utiliza para la minería de precisión, que utiliza la información de ubicación para mejorar la seguridad y la eficiencia de la minería.
- **Construcción:** El GNSS se utiliza para la construcción de precisión, que utiliza la información de ubicación para mejorar la calidad y la eficiencia de la construcción.
- **Logística:** El GNSS se utiliza para la logística de precisión, que utiliza la información de ubicación para mejorar el seguimiento de los envíos y la eficiencia de la cadena de suministro.
- **Militar:** El GNSS se utiliza para la navegación militar, el targeting de armas y otras aplicaciones militares.

El GNSS es una tecnología que permite a las personas y las empresas determinar su ubicación exacta en cualquier lugar del mundo. El GNSS es una herramienta importante para una amplia variedad de aplicaciones, incluyendo la navegación, la cartografía, la agricultura, la minería, la construcción, la logística y la defensa (Acosta, 2022).

#### <span id="page-23-0"></span>*2.1.4. Errores de GNSS*

Para que la tecnología GNSS se pueda utilizar en los campos de la Topografía, Geodesia y Geomática, resulta imprescindible el estudio de los errores GNSS. La propagación de la señal y el propio sistema GPS, tanto en pseudodistancia como en las diferencias de fase, están afectados por errores sistemáticos o desviaciones y por errores aleatorios, algunos producidos por causas técnicas y otros por causas naturales. Podemos clasificar esos errores GNSS según se asocien al satélite, al medio de propagación o al receptor (Velasco, y otros, 2023).

Se dan los siguientes errores sistemáticos: error en el reloj del satélite, errores orbitales, errores en los relojes de los receptores y errores atmosféricos (ionosfera y troposfera). Y los siguientes errores accidentales: pérdidas de ciclo, multipath o multitrayectoria, variación del centro de fase de la antena y errores de observación (Pérez, 2023)

Algunos de estos errores sistemáticos pueden ser modelados (reloj, efemérides y troposfera) e incluso eliminados utilizando combinaciones apropiadas de los observables a partir de dos frecuencias (ionosfera) o trabajando en modo diferencial, utilizando dos receptores (casi la totalidad). En referencia a los errores atmosféricos (ionosfera y troposfera) se pueden encontrar senda entradas en este blog con sus correspondientes presentaciones (Garrido, 2014).

Los errores de GNSS son las desviaciones de la posición medida por un receptor GNSS de la posición real del receptor. Los errores de GNSS se pueden clasificar en dos categorías principales: **errores aleatorios** y **errores sistemáticos**.

**Errores aleatorios** son errores que varían de forma aleatoria de una medición a otra. Estos errores son causados por factores como el ruido de la señal, la multitrayectoria y las interferencias. El ruido de la señal es causado por la naturaleza aleatoria de las ondas de radio. La multitrayectoria es causada por la reflexión de las señales de los satélites en la superficie de la Tierra. Las interferencias son causadas por otras fuentes de señales de radio, como las estaciones de radio y televisión (Cristiano, y otros, 2022)

**Errores sistemáticos** son errores que se producen de forma consistente en todas las mediciones. Estos errores son causados por factores como los errores de los relojes del satélite, los errores de las efemérides del satélite y los errores de la ionosfera. Los errores de los relojes del satélite son causados por la naturaleza imperfecta de los relojes atómicos de los satélites. Los errores de las efemérides del satélite son causados por la inexactitud de los datos utilizados para calcular la posición de los satélites. Los errores de la ionosfera son causados por la variación de la densidad de la ionosfera, que afecta a la propagación de las señales de los satélites (Ávila, 2021).

Los errores de GNSS pueden afectar significativamente a la precisión de la determinación de la posición. Los errores aleatorios pueden causar errores de posición de hasta 10 metros. Los errores sistemáticos pueden causar errores de posición de hasta 100 metros.

Hay una serie de técnicas que se pueden utilizar para reducir los errores de GNSS. Estas técnicas incluyen:

- **Corrección de errores por postproceso:** Esta técnica utiliza datos de estaciones de referencia GNSS para corregir los errores de las mediciones de los receptores GNSS.
- **Diferenciación:** Esta técnica utiliza las diferencias entre las mediciones de dos o más receptores GNSS para reducir los errores aleatorios.
- **Optimización:** Esta técnica utiliza algoritmos de optimización para reducir los errores sistemáticos.

La combinación de estas técnicas puede ayudar a reducir los errores de GNSS hasta unos pocos centímetros.

#### <span id="page-24-0"></span>**2.2. Sistema Automático De Gestión De Información Satelital**

#### <span id="page-24-1"></span>*2.2.1. Definiciones*

Un sistema automático de gestión de información satelital (SAGIS) es un sistema informático que recopila, almacena, procesa y distribuye información satelital de forma automática. De acuerdo con Vargas-Crispin et al. (Vargas-Crispin, y otros, 2021) Los SAGIS se utilizan en una variedad de aplicaciones, incluyendo:

- Navegación: Los SAGIS se utilizan para proporcionar información de navegación a los sistemas de navegación por satélite.
- Cartografía: Los SAGIS se utilizan para crear y actualizar mapas.
- Medio ambiente: Los SAGIS se utilizan para monitorear el medio ambiente.
- Seguridad: Los SAGIS se utilizan para aplicaciones de seguridad, como la vigilancia y el seguimiento.

#### <span id="page-25-0"></span>*2.2.2. Componentes*

Los SAGIS suelen estar compuestos por los siguientes componentes:

- Componente de recopilación: Este componente recopila datos satelitales de las estaciones de recepción.
- Componente de almacenamiento: Este componente almacena los datos satelitales recopilados.
- Componente de procesamiento: Este componente procesa los datos satelitales almacenados.
- Componente de distribución: Este componente distribuye los datos satelitales procesados a los usuarios.

#### <span id="page-25-1"></span>*2.2.3. Funciones*

Los SAGIS realizan una serie de funciones, que incluyen:

- Recopilación de datos: Los SAGIS recopilan datos satelitales de las estaciones de recepción. Los datos satelitales pueden incluir imágenes, datos de posicionamiento, datos meteorológicos y otros datos.
- Almacenamiento de datos: Los SAGIS almacenan los datos satelitales recopilados en una base de datos. La base de datos permite a los usuarios acceder a los datos satelitales de forma fácil y eficiente.
- Procesamiento de datos: Los SAGIS procesan los datos satelitales almacenados. El procesamiento de datos puede incluir tareas como la corrección de errores, la fusión de datos y la generación de productos derivados.
- Distribución de datos: Los SAGIS distribuyen los datos satelitales procesados a los usuarios. La distribución de datos puede realizarse a través de una red, como Internet o una red privada.

#### <span id="page-25-2"></span>*2.2.4. Beneficios*

Los SAGIS ofrecen una serie de beneficios, que incluyen:

- Eficiencia: Los SAGIS pueden automatizar tareas que anteriormente se realizaban manualmente. Esto puede aumentar la eficiencia y la productividad.
- Precisión: Los SAGIS pueden mejorar la precisión de los datos satelitales. Esto puede ser beneficioso para una variedad de aplicaciones.
- Accesibilidad: Los SAGIS pueden hacer que los datos satelitales sean más accesibles para los usuarios. Esto puede ayudar a promover la investigación y el desarrollo.

#### <span id="page-26-0"></span>**2.3. Antenas GNSS**

La caracterización de antenas, se destaca la capacidad de medir el campo electromagnético en cualquier punto del espacio. Este proceso implica la colocación de cargas y corrientes de prueba para observar las fuerzas ejercidas sobre ellas. Maxwell, a través de sus ecuaciones, establece la relación entre los campos eléctricos y magnéticos con las cargas y corrientes que los generan. En el caso de variables en el tiempo, las soluciones a estas ecuaciones se presentan en forma de ondas, que pueden estar asociadas a diversas estructuras, como líneas de transmisión, guías de ondas o el espacio libre, como es el caso de las ondas generadas por las antenas (Coaguila, 2021).

La definición de antena se centra en su papel como parte específica de un sistema transmisor o receptor diseñada para irradiar o recibir ondas electromagnéticas. En el caso de un emisor, la función principal de una antena es la radiación de energía electromagnética con características de directividad deseadas, permitiendo concentrar la radiación en una dirección específica. En aplicaciones prácticas como radiodifusión, comunicaciones móviles y satelitales, se requieren antenas con radiaciones omnidireccionales, direccionales o semidireccionales, según el objetivo de cobertura. Por ejemplo, en radiolocalización punto a multipunto, se buscan antenas directivas en la recepción y semidirectivas en la transmisión (Gáñez, y otros, 2020).

La impedancia de entrada de una antena se define como la relación entre la tensión y la corriente en sus terminales, representada por una parte real (Ra) y una parte imaginaria (Xa), ambas dependientes de la frecuencia. La componente real se desglosa en la resistencia de radiación de la antena y la resistencia de pérdidas óhmicas, permitiendo distinguir entre la potencia radiada y la potencia disipada en forma de calor. Cuando la reactancia (Xa) es nula a una frecuencia específica, se considera que la antena es resonante, exhibiendo sus mejores características para transmisión o recepción (Marranghelli, y otros, 2023).

La adaptación en transmisión y/o recepción está vinculada a la conexión de la antena, ya sea a una línea de transmisión, directamente al transmisor o al receptor. El parámetro de adaptación proporciona información sobre la transferencia de potencia entre la antena y el transmisor o receptor. El coeficiente de reflexión, también conocido como el coeficiente de reflexión de onda, se define como la relación entre la onda reflejada y la onda incidente, donde Zant es la impedancia de entrada de la antena y Zo es la impedancia característica de la línea de transmisión conectada a la antena (Barre, y otros, 2023).

Para lograr la máxima transferencia de potencia, se busca que la impedancia imaginaria sea la transpuesta de la antena. En estas condiciones, se confirma la existencia de una adaptación conjugada. Aunque en este caso el coeficiente de reflexión no es nulo, se logra la máxima transferencia de potencia a la carga. Es crucial destacar la diferencia entre adaptación (donde no hay onda reflejada, SWR=1) y adaptación conjugada (donde se transmite la máxima potencia a la carga). En el modelado y diseño de antenas, se prioriza no solo la adaptación conjugada para maximizar la transmisión de potencia a la carga, sino también la aproximación a una onda reflejada mínima (Coaguila, 2021).

#### <span id="page-27-0"></span>*2.3.1. Definiciones*

Una antena GNSS (Sistema Global de Navegación por Satélite) es un componente utilizado para recibir señales de los satélites GNSS, como GPS, GLONASS, Galileo y otros sistemas de navegación por satélite. Esta antena está diseñada específicamente para captar las señales emitidas por los satélites en el espacio, permitiendo la determinación de la posición, velocidad y tiempo para aplicaciones de navegación, geolocalización y sincronización. La antena GNSS es esencial en dispositivos como receptores GPS para recibir y procesar las señales de múltiples satélites con el fin de calcular la ubicación precisa del receptor en la Tierra (Rodríguez, 2023).

#### <span id="page-27-1"></span>*2.3.2. Tipos*

#### *2.3.2.1. Antena GNSS-N (para la navegación del satélite)*

Esta antena está destinada a recibir las señales GNSS que se utilizan para la navegación del satélite. En condiciones normales, cuando el satélite tiene orientación vertical, las caras más pequeñas de la antena GNSS-N están orientadas hacia el cenit y el nadir. Esto permite recibir las señales GNSS que inciden mayormente alrededor del cenit, facilitando la navegación del satélite (Marranghelli, y otros, 2023)

#### *2.3.2.2. Antenas GNSS-R y GNSS-RO*

Estas antenas se utilizan para aplicaciones de reflectometría, donde se aprovechan las señales GNSS refractadas en la atmósfera o reflejadas en la Tierra para medir características de la ionosfera o de la superficie terrestre, como humedad del suelo, vientos oceánicos, altimetría, entre otros. En el diseño propuesto para estas antenas, se menciona que son de tipo parche de microtira, lo cual es apropiado para este tipo de aplicaciones en un CubeSat de 3U debido a las restricciones de tamaño y recursos. Estas antenas requieren alta ganancia para maximizar la potencia recibida

de las señales y estimar parámetros geofísicos. La orientación de la antena GNSS-R se modifica mediante un mecanismo de rotación para capturar señales GNSS-R provenientes de la superficie terrestre (Marranghelli, y otros, 2023)

#### *2.3.2.3. Antenas GNSS fijas*

Las antenas GNSS fijas son dispositivos diseñados para instalarse de manera permanente en ubicaciones específicas, generalmente en entornos estacionarios o estacionarios temporales. Estas antenas están destinadas a proporcionar una recepción continua y estable de señales GNSS para aplicaciones que requieren una alta precisión en la determinación de la posición. Algunos ejemplos de estas aplicaciones incluyen estaciones de referencia para sistemas de posicionamiento en tiempo real (RTK), estaciones base en redes de corrección diferencial y estaciones geodésicas (Salas, 2022).

Las antenas GNSS fijas suelen tener un diseño robusto y una construcción duradera para resistir las condiciones climáticas y ambientales a largo plazo. Se instalan con una orientación específica y se conectan a receptores GNSS, formando sistemas que permiten una medición precisa de la posición geoespacial. Además, estas antenas pueden contar con funciones avanzadas, como la capacidad de rastrear múltiples constelaciones de satélites (por ejemplo, GPS, GLONASS, Galileo, Beidou) para mejorar la disponibilidad y la precisión de las señales (Tena, 2023).

#### *2.3.2.4. Antenas GNSS portátiles*

Las antenas GNSS portátiles son dispositivos diseñados para ser transportados y utilizados en diferentes ubicaciones según las necesidades del usuario. Estas antenas son ideales para aplicaciones en las que la movilidad y la portabilidad son esenciales, como la navegación personal, la geocodificación de fotografías, el mapeo de senderos y actividades recreativas al aire libre (Berné, y otros, 2023).

Estas antenas suelen ser compactas, ligeras y fáciles de transportar, lo que las hace adecuadas para su uso en campo. Pueden estar integradas en dispositivos portátiles, como receptores GNSS portátiles, o conectarse a dispositivos móviles, como smartphones o tabletas, para proporcionar servicios de localización en tiempo real. Algunas antenas GNSS portátiles pueden incluir características adicionales, como la resistencia al agua y la capacidad de rastrear señales en condiciones difíciles, lo que las hace versátiles para diversas actividades al aire libre y profesionales que requieren movilidad y acceso a servicios de posicionamiento global (Berné, y otros, 2023).

#### *2.3.2.5. Antenas parche*

La antena parche, un componente fundamental en aplicaciones GNSS, destaca por ser el tipo más común utilizado en sistemas de posicionamiento global. Su diseño se caracteriza por su forma plana, construida con un dieléctrico cerámico de alta constante dieléctrica y una geometría rectangular en la parte superior. Este tipo de antena presenta diversas características que la hacen especialmente adecuada para ciertos escenarios (Marranghelli, y otros, 2023).

En cuanto a su idoneidad para la instalación, la antena parche resulta ideal para superficies planas, lo que facilita su implementación en dispositivos y equipos diversos. Además, destaca por su relativo bajo costo, lo que la convierte en una opción atractiva desde el punto de vista económico. Sin embargo, su atractivo no se limita al costo, ya que esta antena es capaz de alcanzar altas prestaciones, especialmente cuando se implementa con un diagrama de radiación directivo (Gáñez, y otros, 2020).

En términos de rendimiento, la ganancia de la antena parche ronda los 5 dB, lo que contribuye significativamente a la calidad de la señal recibida. Es importante destacar que, para garantizar un rendimiento óptimo, se requiere un plano de masa mínimo. Este plano de masa actúa como un elemento crucial para la eficacia de la antena, asegurando una mejor adaptación de la impedancia y, por lo tanto, una transferencia eficiente de la señal al receptor (Gomez, y otros, 2021).

A pesar de sus numerosas ventajas, la antena parche presenta un reducido ancho de banda, un aspecto a considerar al seleccionarla para aplicaciones específicas.

#### *2.3.2.6. Antena hélice*

La antena hélice, distinta en diseño a la antena parche, se caracteriza por la presencia de hélices, y su tamaño está directamente relacionado con el tipo de dieléctrico que llena el espacio entre las partes activas de la antena y sus hélices. Este diseño particular confiere a la antena hélice características específicas que la diferencian de otros tipos de antenas GNSS (Ramírez, 2023).

En cuanto a su rendimiento, la antena hélice es capaz de obtener prestaciones similares a una antena parche en términos de ganancia y axial ratio. Esta capacidad la convierte en una opción atractiva para situaciones en las que se requiere un rendimiento equiparable al de la antena parche. No obstante, donde la antena hélice destaca es en dos aspectos fundamentales: ancho de banda y ancho de haz del diagrama de radiación (Ramírez, 2023).

La antena hélice exhibe ventajas notables en términos de ancho de banda, lo que implica una mayor capacidad para operar en diferentes frecuencias sin perder eficiencia. Asimismo, su ancho de haz del diagrama de radiación es otro atributo destacado, permitiendo una cobertura angular más amplia en comparación con otros tipos de antenas (Gomez, y otros, 2021).

Una característica distintiva de la antena hélice es su independencia de las dimensiones del plano de masa. A diferencia de la antena parche, esta antena no está limitada por un plano de masa específico, lo que le confiere flexibilidad en términos de instalación y ubicación en dispositivos o equipos (Marranghelli, y otros, 2023).

A pesar de sus notables ventajas en rendimiento, la antena hélice suele presentar un mayor tamaño y coste en comparación con las antenas parche. Este aspecto debe considerarse al seleccionar el tipo de antena más adecuado para una aplicación específica, ya que el tamaño y el costo pueden ser factores determinantes en ciertos contextos (Marranghelli, y otros, 2023).

#### *2.3.2.7. Antena tipo chip o lineales*

Las antenas tipo chip o lineales, también conocidas por su reducido tamaño y formato lineal, han ganado popularidad en los diseños de sistemas GNSS debido a su bajo costo y dimensiones extremadamente pequeñas. Estas antenas presentan características particulares que las distinguen en el contexto de las opciones disponibles para la recepción de señales de posicionamiento global (Iglesias, 2021).

El diseño de las antenas Chip o Lineales es notable por su formato pequeño y lineal, lo que las hace ideales para aplicaciones donde el espacio es limitado y se requiere una integración compacta. Con dimensiones que pueden llegar hasta  $3.2 \times 1.6 \times 1.1$  mm, estas antenas ofrecen una solución discreta y eficiente en términos de espacio (Rodríguez, y otros, 2021).

A pesar de su atractivo tamaño, las antenas Chip presentan ciertos compromisos en rendimiento en comparación con opciones como las antenas parche o hélice. Su diseño en polarización lineal, en contraste con las antenas más direccionales, implica un menor rendimiento en ganancia. Esta característica puede afectar la sensibilidad y eficiencia de la antena en la recepción de señales GNSS (Ozafrain, 2023).

Otro aspecto para considerar es que las antenas Chip exhiben patrones de radiación omnidireccionales. A diferencia de las antenas más direccionales que focalizan la potencia en una

dirección específica, las antenas Chip emiten señales en todas las direcciones, lo que las hace adecuadas para situaciones donde la orientación de la señal no es crítica (Ozafrain, 2023).

La pequeñez de estas antenas no solo se traduce en ventajas de espacio, sino que también introduce desafíos. Factores como la huella en el circuito impreso y el plano de masa pueden afectar significativamente el rendimiento de las antenas Chip. La disposición adecuada en el diseño del circuito impreso y la consideración del plano de masa son elementos cruciales para garantizar un rendimiento óptimo en la recepción de señales GNSS (Rodríguez, y otros, 2021).

#### <span id="page-31-0"></span>*2.3.3. Características*

#### *2.3.3.1. Frecuencia de operación*

La elección de la frecuencia de operación de la antena GNSS es un aspecto que afecta directamente su rendimiento. La antena opera en la banda L, que abarca el rango de 1-2 GHz. Dentro de esta banda, se encuentran diferentes constelaciones de satélites, siendo las más comunes el GPS de Estados Unidos, el GLONASS de Rusia y el GALILEO de Europa. Cada constelación utiliza frecuencias específicas para transmitir sus señales, y la antena debe ser capaz de recibir eficientemente estas señales para un posicionamiento preciso (Alpala, 2022).

El GPS de Estados Unidos, por ejemplo, utiliza frecuencias en la banda L1 (alrededor de 1.575,42 MHz), y el GLONASS de Rusia opera en la misma banda, mientras que el GALILEO de Europa utiliza múltiples bandas, incluyendo L1 y L5. La elección de la frecuencia es esencial para asegurar que la antena pueda captar las señales emitidas por estos satélites, permitiendo así la determinación precisa de la posición del receptor GNSS (Alonso, 2023).

#### *2.3.3.2. Compatibilidad Multiconstelación*

Con el avance tecnológico, se ha producido un desarrollo significativo en los receptores GNSS, lo que ha llevado a la creación de dispositivos multi-frecuencia y multi-constelación. Esto implica que las antenas GNSS ahora son capaces de ser compatibles con diversas constelaciones de satélites, como GPS, GLONASS, GALILEO, y otros sistemas de navegación global (Moreno, y otros, 2021).

La compatibilidad multiconstelación ofrece varias ventajas clave para el posicionamiento. En primer lugar, mejora la precisión del sistema al aprovechar las señales de múltiples constelaciones, lo que ayuda a mitigar problemas como la obstrucción de satélites en determinadas áreas. Además, aumenta la robustez del sistema, ya que el receptor puede cambiar entre constelaciones según la disponibilidad de señales, proporcionando una mayor continuidad en la determinación de la posición (Moreno, y otros, 2021).

Esta capacidad de adaptarse a diversas constelaciones también contribuye a la resistencia a interferencias y mejora el rendimiento en entornos urbanos o áreas con condiciones de señal desafiantes. En resumen, la compatibilidad multiconstelación ha elevado significativamente la eficiencia y la confiabilidad de las antenas GNSS en una variedad de entornos y aplicaciones (Cerruti, y otros, 2023).

#### *2.3.3.3. Impedancia Optimizada*

La impedancia de entrada de la antena GNSS se ajusta cuidadosamente para ser óptimamente eficiente, generalmente configurada a 50 ohmios. Esta optimización está alineada con los receptores de GNSS, que también están diseñados con una impedancia de entrada de 50 ohmios. La concordancia de impedancias asegura una transferencia eficiente de la señal entre la antena y el receptor, facilitando así una recepción de señal más efectiva (Rodríguez, y otros, 2021).

La selección de una impedancia de 50 ohmios es para evitar pérdidas de señal y garantizar que la antena y el receptor estén perfectamente adaptados entre sí. Cualquier desviación de la impedancia óptima puede resultar en una reflexión de la señal y, por lo tanto, en una pérdida de eficiencia. La impedancia optimizada contribuye a maximizar la potencia de señal transferida al receptor, mejorando así la calidad y la estabilidad de la recepción de señal GNSS (Rodríguez, y otros, 2021).

#### *2.3.3.4. Relación De Onda Estacionaria (ROE)*

La Relación de Onda Estacionaria (ROE), también conocida como Voltage Standing Wave Ratio (VSWR), emerge como un indicador crítico para evaluar la adaptación de la antena en la transferencia de la señal a la impedancia de referencia, que generalmente es de 50 ohmios en el caso de receptores GNSS. La ROE refleja cuán bien adaptada está la antena para transferir la señal sin pérdidas significativas (Vargas de Lucas, 2021).

Una ROE baja es altamente deseable, idealmente inferior a 2 en la banda de operación. Este valor indica una adaptación eficiente entre la antena y el receptor. En términos prácticos, una ROE baja significa que la antena logra transferir aproximadamente el 90% de la energía recibida al receptor, minimizando las pérdidas. Esta eficiencia en la transferencia de energía entre la antena y el

receptor es esencial para optimizar la calidad de la señal GNSS recibida, contribuyendo a una precisa y confiable determinación de la posición del receptor en tiempo real (Vargas de Lucas, 2021).

#### *2.3.3.5. Diagrama De Radiación*

El diagrama de radiación de una antena GNSS describe la forma en que la energía radiada por la antena se distribuye en el espacio circundante. En el contexto de las antenas GNSS, se busca especialmente un diagrama de radiación directiva, que optimice la comunicación con los satélites situados en el cielo. La elección entre propiedades omnidireccionales o directivas del diagrama de radiación impacta directamente en la eficiencia y la cobertura de la antena (Salas, y otros, 2020).

En términos prácticos, un diagrama de radiación directiva indica que la antena concentra su máxima potencia en una dirección específica, generalmente hacia el cenit (zenith) en el caso de antenas GNSS. Este enfoque es vital ya que la comunicación efectiva se establece con los satélites que están ubicados en el espacio aéreo. La capacidad de dirigir la radiación hacia el cielo mejora significativamente la eficiencia del sistema GNSS al facilitar la recepción de señales desde satélites en el cenit, mejorando así la precisión y la consistencia del posicionamiento (Salas, y otros, 2020).

#### *2.3.3.6. Polarización*

La polarización circular, específicamente la polarización circular a la derecha (RHCP - Right Hand Circular Polarization), se emplea como estándar. Este enfoque se elige estratégicamente para evitar complicaciones derivadas de la rotación variable introducida por las capas de la ionosfera sobre las señales GNSS que atraviesan el espacio (Silva, 2022).

La polarización circular RHCP implica que el campo eléctrico radiado por la antena sigue una trayectoria circular constante, con un giro hacia la derecha. Esta elección es crucial, ya que la transmisión de señales GNSS mediante polarización lineal podría ocasionar rotaciones impredecibles en la polarización al atravesar la ionosfera. El parámetro que cuantifica la calidad de esta polarización circular es el "Axial Ratio" (AR). Cuanto menor sea el valor de AR, mayor será la eficiencia de la polarización circular, asegurando así una transmisión más fiable y una recepción precisa de las señales GNSS (Silva, 2022).

#### *2.3.3.7. Mejoras De Prestaciones (Sistemas De Aumentación)*

Con el objetivo de optimizar las prestaciones del sistema GNSS, se recurre a sistemas de aumentación que mejoran la precisión, la confiabilidad y la eficiencia del posicionamiento. Entre los sistemas de aumentación más comúnmente utilizados se encuentran el DGPS (GPS diferencial), SBAS (Sistemas de Aumentación Basados en Satélites) y A-GPS (GPS Asistido). Estos sistemas incorporan tecnologías específicas para corregir errores inherentes al sistema GNSS y ofrecer beneficios significativos (de Andrés, 2020).

#### *2.3.3.8. DGPS (GPS Diferencial)*

El sistema de GPS diferencial (DGPS) opera mediante el despliegue de una estación de referencia de GPS en una posición conocida y calibrada con precisión. Esta estación determina su posición utilizando los satélites disponibles y, al tener su posición exacta, puede calcular la desviación entre la posición medida y la posición real. Estas correcciones se transmiten a receptores GPS cercanos, mejorando su precisión hasta niveles de centímetros. Es crucial señalar que estas correcciones se basan en la información de satélites visibles en la misma área geográfica, proporcionando mejoras de precisión en un rango de hasta 200 km (Alonso, 2023).

#### *2.3.3.9. SBAS (Sistemas De Aumentación Basados En Satélites)*

Los sistemas SBAS son una forma de aumentación de amplia cobertura que utiliza una red de estaciones de referencia en una zona o región específica. A diferencia del DGPS, los sistemas SBAS envían correcciones a receptores GPS mediante satélites geoestacionarios que utilizan la misma frecuencia de GPS (L1). Ejemplos notables de sistemas SBAS son WAAS (Wide Area Augmentation System) en América del Norte y EGNOS (European Geostationary Navigation Overlay Service) en Europa. Además de mejorar la precisión del posicionamiento, los sistemas SBAS proporcionan integridad y seguridad adicionales a las señales GPS mediante la monitorización constante de los satélites y la validación de la información transmitida (Alonso, 2023).

#### *2.3.3.10. A-GPS (GPS Asistido)*

Con la proliferación de dispositivos que combinan funciones de telefonía móvil con navegación por satélite, surge la necesidad de acelerar la determinación de la posición, especialmente cuando el GPS está inactivo para preservar la duración de la batería. El A-GPS, o GPS Asistido, aborda este desafío proporcionando datos de ayuda al receptor de GPS. Estos datos incluyen información sobre la constelación de satélites, datos precisos de órbita y información temporal. Al recibir esta asistencia, el receptor de GPS puede determinar la posición de manera rápida, incluso en

condiciones de recepción de señal limitada o durante la inicialización del sistema. El A-GPS se beneficia de la disponibilidad de datos de asistencia a través de diferentes sistemas de comunicación, como GSM, GPRS, CDMA o UMTS. Este enfoque mejora significativamente el tiempo de arranque del GPS, especialmente en situaciones de baja señal, garantizando una determinación eficiente de la posición (Denis, y otros, 2021).

#### <span id="page-35-0"></span>*2.3.4. Instalación*

La instalación de una antena GNSS es un proceso para garantizar un rendimiento óptimo en la recepción de señales de los satélites de navegación global.

Consideraciones para la instalación de una antena GNSS:

#### *2.3.4.1. Selección del sitio*

La selección del emplazamiento para la instalación de la antena GNSS constituye un elemento crucial que incide de manera directa en la eficacia y exactitud del sistema. Resulta imperativo elegir ubicaciones seguras que dispongan de acceso permanente a servicios de Internet y un suministro eléctrico continuo (Alpala, 2022).

La antena debe ser posicionada en zonas estables, como la infraestructura de un edificio o una superficie rocosa, previniendo alteraciones venideras en el entorno, como el desarrollo de vegetación o construcciones cercanas. Asegurar un horizonte despejado, idealmente hasta un ángulo de máscara inferior a los 5 grados, para recibir señales directas de los satélites sin interferencias (Berné, y otros, 2023).

El lugar escogido debe carecer de elementos reflectantes, como techos metálicos o superficies acuáticas, con el fin de evitar el efecto Multipath, donde las señales reflejadas pueden interferir con las señales directas.

La región debe estar exenta de antenas de radio que transmitan en frecuencias susceptibles de perturbar las señales GNSS (banda L) o causar el efecto Multipath.

Mantener la separación entre la antena y el receptor por debajo de los 30 metros para facilitar una comunicación eficaz y estable.
## *2.3.4.2. Orientación*

La antena debe estar orientada hacia arriba, en dirección al cenit. La inclinación o desviación puede afectar la eficiencia y la calidad de la señal.

## *2.3.4.3. Conexión a tierra*

Es esencial conectar la antena a un plano de masa adecuado. Un buen plano de masa ayuda a minimizar interferencias y mejora la estabilidad de la antena.

#### *2.3.4.4. Cableado*

Utilizar cables de alta calidad y longitud adecuada para minimizar la pérdida de señal. Los cables deben estar correctamente conectados y protegidos contra daños ambientales.

#### *2.3.4.5. Protección contra rayos*

Se deben implementar medidas para proteger la antena contra descargas eléctricas atmosféricas. Esto puede incluir el uso de protectores contra sobretensiones y sistemas de puesta a tierra.

#### *2.3.4.6. Configuración del receptor*

Configurar el receptor GNSS con parámetros adecuados, considerando la constelación de satélites utilizada y otros ajustes específicos.

#### *2.3.4.7. Calibración*

Realizar una calibración adecuada del sistema para compensar posibles errores sistemáticos y mejorar la precisión de la posición.

## *2.3.4.8. Pruebas y Verificación*

Realizar pruebas exhaustivas para verificar la calidad de la señal, la precisión de la posición y la estabilidad del sistema en diversas condiciones.

Establecer un programa de mantenimiento regular para asegurar que la antena y todos los componentes estén en condiciones óptimas de funcionamiento.

## *2.3.4.10. Documentación*

Mantener registros detallados de la instalación, configuración y cualquier mantenimiento realizado. Esto puede ser crucial para el diagnóstico de problemas futuros.

#### **2.4. Corrección de errores por postproceso**

#### *2.4.1. Definiciones*

#### *2.4.1.1. Corrección de errores por postproceso*

La corrección de errores por postproceso es una técnica utilizada en sistemas de posicionamiento, como el GNSS (Global Navigation Satellite System), para mejorar la precisión de las coordenadas geográficas determinadas por un receptor. A continuación, se abordan las definiciones clave relacionadas con esta técnica (Pérez, 2023).

## **2.4.1 Definiciones**

#### *2.4.1.2. Corrección Diferencial*

Este enfoque implica comparar las mediciones de dos receptores GNSS: uno en una ubicación conocida (estación base) y otro en la ubicación cuyas coordenadas se están determinando (estación móvil). La diferencia entre las mediciones ayuda a compensar errores atmosféricos y otros errores sistemáticos comunes a ambos receptores (Alonso, 2023).

#### *2.4.1.3. Estación Base*

Es un receptor GNSS colocado en una ubicación cuyas coordenadas son conocidas con precisión. La estación base registra las señales de los satélites y sirve como referencia para corregir las mediciones de la estación móvil (Cruz, y otros, 2021).

#### *2.4.1.4. Estación móvil*

Es el receptor GNSS ubicado en la posición para la cual se desean determinar las coordenadas. Las mediciones de la estación móvil se comparan con las de la estación base para corregir errores sistemáticos (Ojeda, 2023).

#### *2.4.1.5. Solución de postproceso*

Refiere al proceso de corrección de datos GNSS después de que se han recopilado las observaciones. Este método implica el análisis retrospectivo de los datos y la aplicación de correcciones diferenciales para mejorar la precisión de las coordenadas (Quintero, 2021).

## *2.4.1.6. Errores atmosféricos*

Incluyen efectos como el retraso ionosférico y el retraso troposférico. Estos fenómenos atmosféricos afectan la velocidad de propagación de las señales GNSS, introduciendo errores en las mediciones de distancia (Graffigna, 2021).

#### *2.4.1.7. Corrección de efemérides*

Las efemérides son los datos que describen la posición orbital de los satélites en un momento dado. La corrección de efemérides ajusta las predicciones orbitales para reflejar con precisión la posición real del satélite en el momento de la medición (Graffigna, 2021).

## *2.4.1.8. Solución RTK (Real-Time Kinematic)*

Aunque la corrección de postproceso implica la revisión retrospectiva de datos, en algunos casos, los sistemas RTK pueden proporcionar correcciones en tiempo real. La precisión mejorada se logra mediante la transmisión de correcciones desde una estación base a una estación móvil en el campo (Ferreira, y otros, 2020).

## *2.4.2. Métodos*

Los métodos utilizados en la corrección de errores por postproceso en sistemas GNSS son variados y se adaptan a diferentes contextos y requerimientos de precisión.

## *2.4.2.1. Diferencial estático*

El método de diferencial estático en la corrección de errores por postproceso implica la recopilación de datos durante un período de tiempo prolongado, generalmente con una estación móvil y una estación base fijas. Durante esta operación, la estación base registra las señales GNSS, mientras que la estación móvil realiza sus mediciones en el área de interés. La clave de este método radica en comparar las observaciones recopiladas a lo largo del tiempo, permitiendo la identificación y mitigación de errores sistemáticos. La extensión temporal de la recopilación de datos contribuye a reducir los efectos atmosféricos, proporcionando una mayor precisión en la determinación de las coordenadas. Este enfoque es particularmente útil en aplicaciones que requieren alta precisión, como levantamientos topográficos detallados o estudios geodésicos de larga duración (Gomez, y otros, 2022).

#### *2.4.2.2. Diferencial rápido o punto a punto*

En contraste con el método estático, el diferencial rápido o punto a punto implica la recolección de datos de manera más ágil, aunque aún se requiere una estación base cercana. Este enfoque se centra en obtener correcciones diferenciales en tiempo real para mejorar la precisión de las mediciones de la estación móvil. Aunque la precisión obtenida es menor en comparación con el diferencial estático, sigue siendo considerablemente mejor que el posicionamiento autónomo. Este método es adecuado para aplicaciones que requieren resultados más rápidos y pueden tolerar cierta disminución de la precisión, como levantamientos de campo o mapeo en tiempo real (Collado, 2023).

#### *2.4.2.3. Redes de estaciones permanentes (CORS)*

La utilización de redes de estaciones permanentes (CORS) revoluciona el enfoque de corrección diferencial. Estas redes consisten en estaciones GNSS permanentemente ubicadas y distribuidas geográficamente. Cada estación sirve como una estación base virtual, permitiendo que los receptores en cualquier lugar de la red reciban correcciones precisas en tiempo real. Esto elimina la necesidad de una estación base cercana, brindando flexibilidad y mayor cobertura. Las CORS son ideales para aplicaciones que requieren movilidad y flexibilidad, como la navegación marítima, agricultura de precisión o levantamientos urbanos, donde la alta disponibilidad y precisión son esenciales (Cabanillas-Zavala, 2023).

#### *2.4.3. Software*

El proceso de corrección de errores por postproceso implica el uso de software especializado que facilita el análisis retrospectivo de los datos GNSS y la aplicación de correcciones diferenciales.

#### *2.4.3.1. GNSS Post-Processing Software*

El software de postproceso GNSS, como Trimble GPS Pathfinder Office, Leica Geo Office o RTKLIB, desempeña un papel crucial en la mejora de la precisión de los datos GNSS. Estas herramientas permiten analizar datos recopilados en el campo después de la adquisición. Durante el postproceso, el software utiliza estaciones base cercanas o correcciones orbitales para ajustar y mejorar la precisión de las observaciones GPS. Además de la corrección diferencial, estas herramientas pueden abordar errores atmosféricos y temporales, brindando resultados altamente precisos y confiables. Este software es esencial en aplicaciones que requieren una alta precisión, como levantamientos geodésicos, cartografía de alta precisión o estudios topográficos detallados (Iglesias, 2021).

#### *2.4.3.2. Software de análisis de datos GNSS*

Más allá de la corrección diferencial, el software de análisis de datos GNSS brinda capacidades avanzadas para entender y evaluar la calidad de los datos recopilados. Herramientas como la visualización de trayectorias permiten seguir y analizar el movimiento de receptores GNSS a lo largo del tiempo. Estas aplicaciones también son capaces de identificar posibles errores en las observaciones, lo que es crucial para garantizar la integridad y precisión de los resultados. Además, el software puede generar informes detallados que incluyen estadísticas de calidad, errores sistemáticos y otros parámetros relevantes. Este tipo de software es esencial en aplicaciones de monitoreo continuo, estudios de movimientos terrestres o seguimiento de vehículos y activos (Romero-Andrade, y otros, 2020).

#### *2.4.3.3. Software de procesamiento de efemérides*

Para abordar la corrección de efemérides, el software especializado como CSRS-PPP o NASA's Global Differential GPS (GDGPS) es utilizado para mejorar la precisión mediante el ajuste de las órbitas predichas de los satélites. Este proceso es esencial, ya que las efemérides precisas son fundamentales para calcular la posición precisa de los receptores GNSS. Al utilizar este software, se logra una mayor precisión al corregir y ajustar las órbitas previstas de los satélites. Este enfoque

es crucial en aplicaciones que requieren la máxima precisión, como investigaciones científicas, geofísica o levantamientos de alta precisión (Romero, 2021).

#### *2.4.3.4. CRX2RNX*

CRX2RNX es una herramienta informática especializada diseñada para realizar la conversión de archivos de datos en el contexto de sistemas de navegación por satélite global (GNSS). Se utiliza para transformar archivos en formato CRX (Common Receiver Independent Exchange) a RINEX (Receiver INdependent EXchange). El formato RINEX es un estándar ampliamente reconocido en la comunidad GNSS, que facilita la interoperabilidad entre diferentes receptores y programas de procesamiento. La conversión de CRX a RINEX es esencial para garantizar que los datos recopilados por las antenas GNSS sean compatibles y puedan ser utilizados por una variedad de aplicaciones y sistemas (Romero, 2021)

Las características de CRX2RNX incluyen su capacidad para interpretar y reorganizar la información contenida en archivos CRX, que es específica del receptor, en un formato RINEX más universal. Esto implica la extracción y reestructuración de datos relacionados con la observación de satélites, así como información de navegación y de reloj del receptor (Gałdyn, y otros, 2023).

Facilita la gestión eficiente de los datos, permitiendo que los archivos convertidos se utilicen en diversos softwares de postproceso y análisis GNSS. Esta versatilidad hace que el software sea una herramienta valiosa para la investigación geodésica y la corrección de errores por postproceso, como se describe en el contexto del diseño e implementación de un sistema automático de gestión de información satelital de antenas GNSS (Gałdyn, y otros, 2023).

## *2.4.3.5. RNX2CRX*

RNX2CRX es una aplicación informática especializada diseñada para llevar a cabo la conversión de datos en el ámbito de los sistemas de navegación por satélite global (GNSS). Su función principal radica en transformar archivos en formato RINEX (Receiver INdependent EXchange) a CRX (Common Receiver Independent Exchange) (Bravo, 2020).

El formato RINEX es un estándar internacionalmente reconocido que permite la interoperabilidad entre diversos receptores y programas de procesamiento GNSS. Sin embargo, en algunos casos, es necesario convertir datos a un formato específico del receptor para ciertos propósitos o aplicaciones. Es aquí donde entra en juego RNX2CRX (Gałdyn, y otros, 2023).

RNX2CRX realiza la tarea técnica de interpretar archivos RINEX y reorganizar la información para que se ajuste al formato CRX. Esto incluye la reconstrucción de datos relacionados con la observación de satélites, así como información de navegación y de reloj del receptor. La herramienta asegura que los archivos CRX resultantes sean compatibles con los receptores específicos, permitiendo su uso en aplicaciones y sistemas que requieran este formato particular (Gałdyn, y otros, 2023).

*2.4.3.6. TEQC*

TEQC, que significa Translation, Editing, and Quality Check, es una herramienta fundamental en el ámbito del procesamiento de datos de sistemas de navegación por satélite global (GNSS). Esta aplicación se especializa en realizar traducciones, ediciones y verificaciones de calidad en archivos RINEX (Receiver INdependent EXchange) (Ayala, 2020).

Su funcionalidad principal incluye la traducción de datos brutos de observación y navegación desde y hacia el formato RINEX, permitiendo la interoperabilidad y consistencia en el manejo de información satelital. Además, TEQC facilita la edición y corrección de datos, lo que es esencial para abordar posibles problemas o errores que puedan surgir durante la recopilación o transmisión de información desde los receptores GNSS (Kawamoto, y otros, 2023).

TEQC también se destaca por su capacidad de realizar controles de calidad exhaustivos en los datos GNSS. Esto implica la identificación y corrección de anomalías, la verificación de la coherencia temporal y espacial, así como la detección de posibles errores sistemáticos. Esta fase de control de calidad es esencial para garantizar la confiabilidad y precisión de los datos en aplicaciones geodésicas y de posicionamiento (Ayala, 2020).

La versatilidad técnica de TEQC lo convierte en una herramienta integral en la fase de postproceso, donde la calidad y consistencia de los datos son críticas. Su capacidad para abordar una variedad de tareas, desde la traducción hasta el control de calidad, lo hace esencial en la implementación de sistemas automáticos de gestión de información satelital de antenas GNSS. En resumen, TEQC es una herramienta clave para optimizar y asegurar la calidad de los datos GNSS en diversos contextos de investigación y aplicaciones geodésicas (Kawamoto, y otros, 2023).

## **CAPÍTULO III**

## **3. MARCO METODOLÓGICO**

#### **3.1. Descripción de procesos**

El desarrollo del sistema consta de dos fases claves: la primera es manual y sigue la rutina del personal técnico de Geodesia IGM, que se encarga de la recopilación, almacenamiento, procesamiento y publicación de los archivos en su portal de Acceso. En esta etapa, se accede a las diferentes direcciones IP registradas en la base de datos, utilizando un navegador web y credenciales de usuario para recopilar los archivos diarios.

La segunda fase, la automatización, se centra en el diseño e implementación del sistema automático para la gestión de la información satelital. Este sistema estará basado en la capa 7 del modelo OSI, lo que implica una integración efectiva con la infraestructura de telecomunicaciones de REGME.

## **3.2. Materiales**

Los materiales utilizados en este proceso incluyen los archivos satelitales generados por las antenas GNSS, herramientas de software especializadas como CRX2RNX, RNX2CRX y TEQC, y cualquier hardware adicional necesario para la implementación del sistema automático.

#### **3.3. Alcance**

El alcance del proyecto abarca desde el análisis de la metodología actual de recopilación y manejo de información satelital hasta la evaluación del rendimiento del sistema automático frente al procesamiento manual en ejercicios de postproceso. El diseño se centró en la capa 7 del modelo OSI para lograr una integración efectiva con la infraestructura de REGME.

#### **3.4. Métodos de investigación**

Se emplearon métodos de investigación tanto cualitativos como cuantitativos. El análisis de la metodología actual se realizó mediante métodos cualitativos, mientras que la evaluación del rendimiento del sistema automático se basa en métricas cuantitativas. Las técnicas incluyen revisión bibliográfica, análisis de datos y pruebas comparativas.

El análisis de la metodología actual de recopilación y manejo de información satelital se lleva cabo utilizando enfoques cualitativos. Esto implicó la revisión detallada de procedimientos, entrevistas con el personal técnico y la interpretación de datos descriptivos. La naturaleza cualitativa permite una comprensión profunda de los aspectos subyacentes y subjetivos del proceso actual.

#### *3.4.2. Cuantitativa*

La evaluación del rendimiento del sistema automático se basa en métodos cuantitativos. Se recopilarán datos numéricos a través de métricas específicas, como el tiempo de procesamiento, la precisión de corrección, y la eficiencia en comparación con el procesamiento manual. La cuantificación de resultados proporcionará datos objetivos para medir la eficacia del nuevo sistema.

#### *3.4.3. Descriptiva*

La investigación es descriptiva al proporcionar un análisis detallado y exhaustivo de la metodología actual, identificando sus componentes y procesos. Además, describe de manera cuantitativa el rendimiento del sistema automático en comparación con el procesamiento manual.

#### *3.4.4. No experimental*

Dado que el objetivo no es manipular variables ni establecer relaciones causales, la investigación se clasifica como no experimental. No se introducirán cambios intencionales en el entorno actual; más bien, se observarán y analizarán los procesos existentes y los resultados del sistema automático implementado.

#### **3.5. Instrumentos de investigación**

Los instrumentos utilizados incluyen herramientas de software como CRX2RNX, RNX2CRX y TEQC, así como sistemas de medición y métricas específicas para evaluar el rendimiento y la eficiencia del sistema automático.

# **CAPÍTULO IV**

# **4. ANÁLISIS E INTERPRETACIÓN DE RESULTADOS**

## **4.1. Detalles del sistema**

Cada estación se identifica con un nombre, el cual refleja su ubicación geográfica, y se le asigna una dirección IP única. Esto posibilita el acceso mediante un usuario y contraseña específicos.

A continuación, se presenta una tabla que detalla las diversas estaciones junto con su respectivo nombre y ciudad asociada:

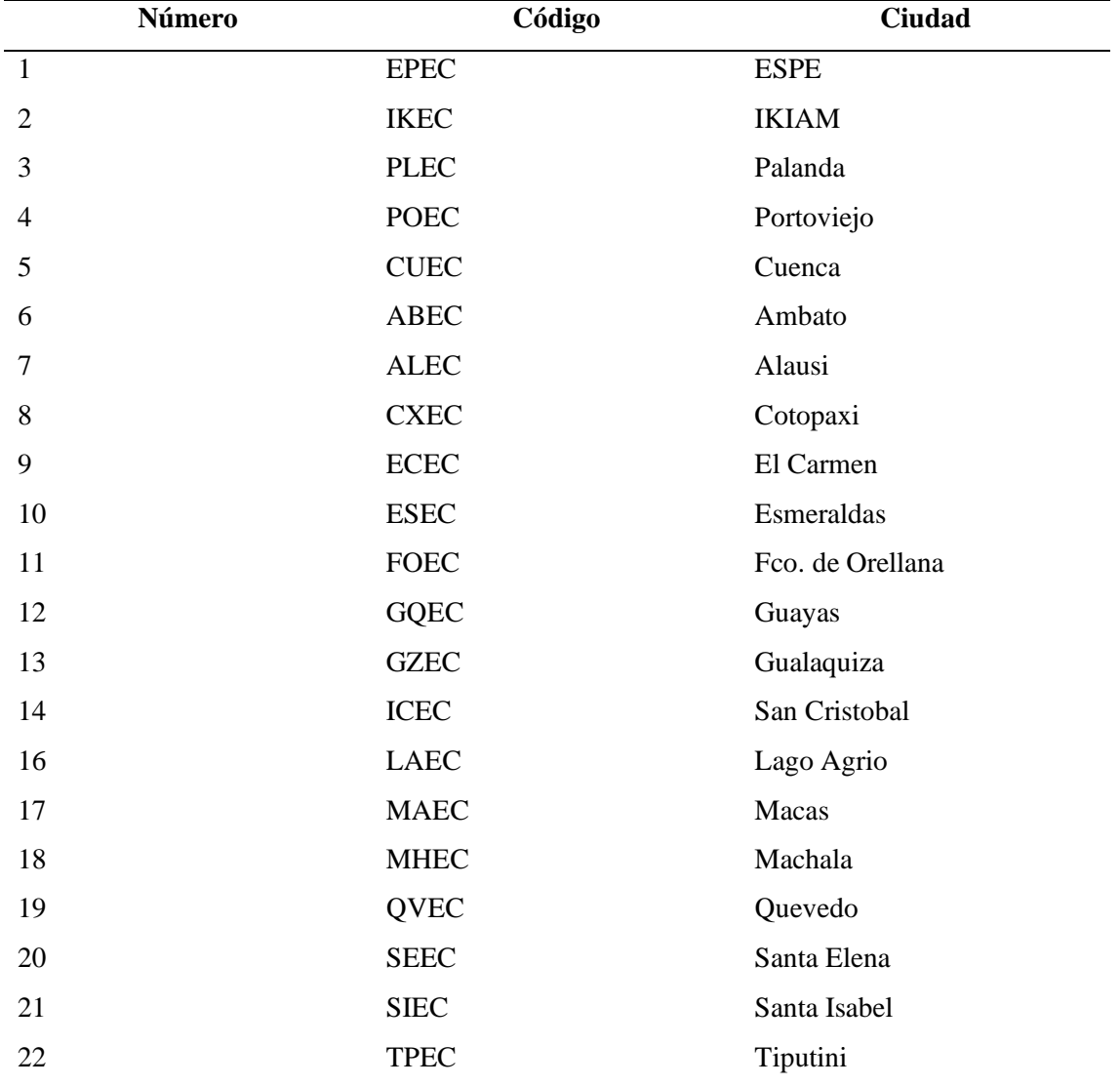

## **Tabla 4-1:** Diferentes estaciones

**Realizado por:** (Luna P., 2024)

Es relevante mencionar que algunas estaciones se excluyeron de la lista debido a trabajos de mantenimiento o encontrarse temporalmente fuera de servicio. Aunque el software tiene la capacidad de omitir estas estaciones, por razones prácticas, se prefirió excluirlas por completo para no interferir con el procesamiento a largo plazo.

En el ámbito de la Geodesia, el manejo del tiempo difiere del calendario convencional. Se emplean los "DÍAS GPS", una medida que cuenta solo los días, ya sean 365 o 366 en caso de ser un año bisiesto.

## **4.2. Procesos**

El proceso se divide en dos etapas: la primera es de carácter manual, y la segunda, automatizada.

En la fase inicial, el personal técnico de Geodesia IGM sigue una rutina que abarca la recopilación, almacenamiento, procesamiento y publicación de los archivos en su portal de acceso.

El primer paso se enfoca en la recopilación. El personal de Geodesia IGM accede a cada dirección IP registrada en su base de datos que almacena los diversos archivos diarios. Este acceso se realiza a través de un navegador web, utilizando credenciales de usuario y contraseña.

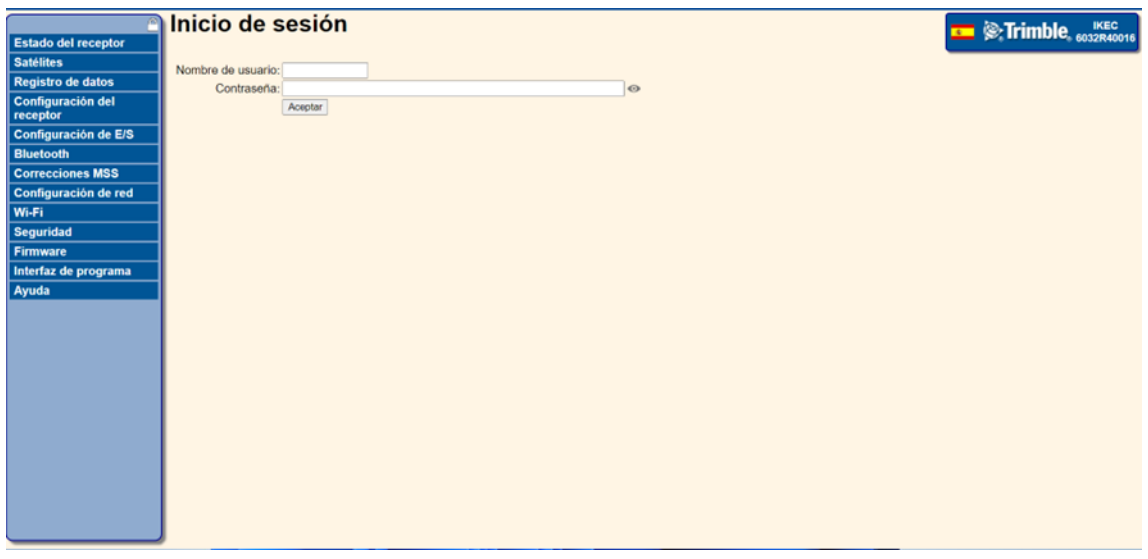

**Ilustración 4-1:** Plataforma de inicio de sesión **Realizado por:** (Luna P., 2024)

Una vez iniciada la sesión, se obtiene acceso a la información almacenada en los servidores de las diferentes estaciones distribuidas a lo largo de todo el territorio ecuatoriano. Este proceso constituye la primera parte del procedimiento.

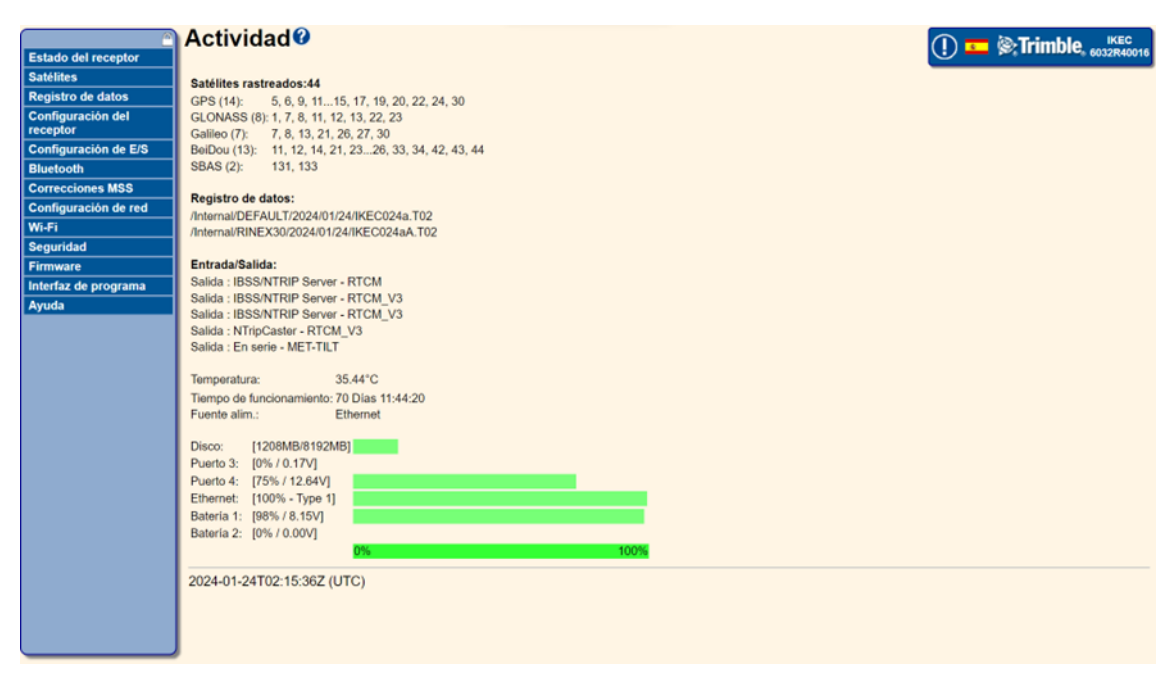

# **Ilustración 4-2:** Plataforma del portal

**Realizado por:** (Luna P., 2024)

En este portal, se encuentra información detallada acerca de los distintos satélites pertenecientes a diversas constelaciones. Además, se mantiene un registro de los datos crudos (nombre.t02) generados mediante el seguimiento de cada Estación de Monitoreo Continuo (EMC), los cuales se almacenan en el servidor. Estos datos crudos serán utilizados en el proceso de transformación para convertirse en archivos RINEX con sus respectivas extensiones.

## **Tabla 4-2:** Extensiones de los archivos RINEX

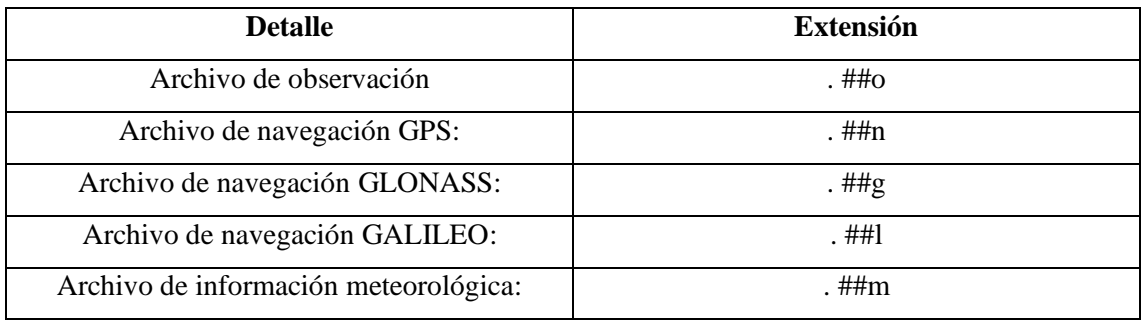

**Fuente:** (Crustal Dynamics Data Information System, 2024)

**Realizado por:** (Luna P., 2024)

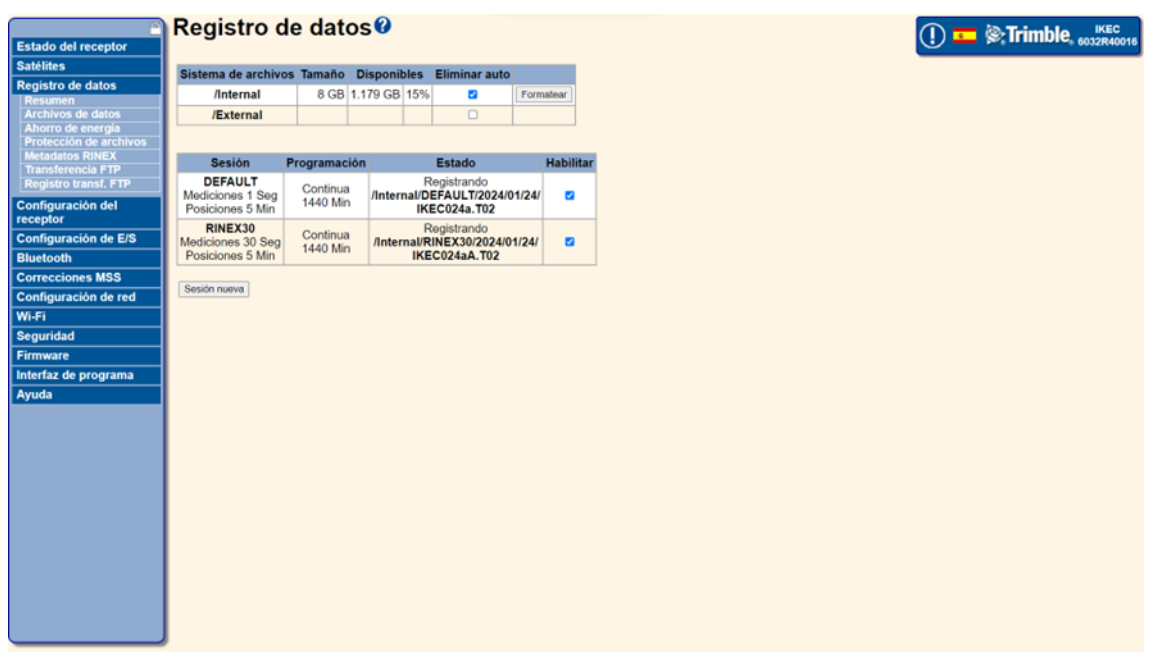

**Ilustración 4-3:** Plataforma de registro de datos **Realizado por:** (Luna P., 2024)

Dichos datos se van almacenando de la siguiente manera:

INTERNAL/sesión/año/mes/día/nombre.t02

Se genera un archivo cada día que va desde 0h:0m:0s hasta 23h:59m:59s:

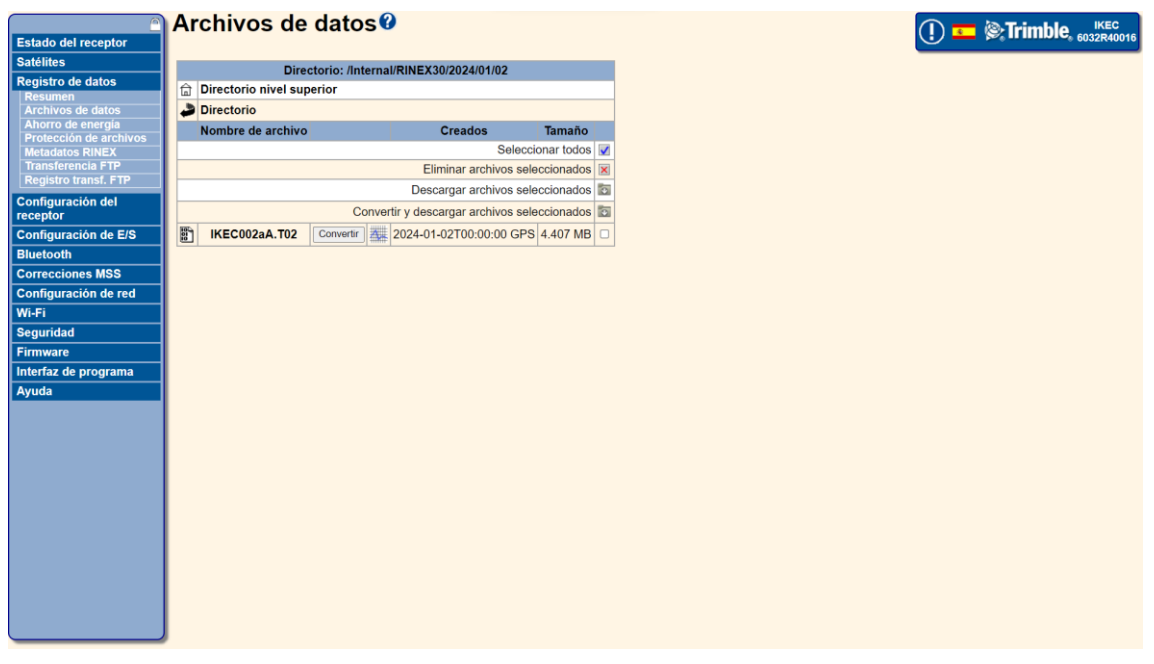

# **Ilustración 4-4:** Plataforma de archivos de datos

**Realizado por:** (Luna P., 2024)

Con el archivo a trabajar se descarga y se procede a elegir el tipo de conversión que se requiere.

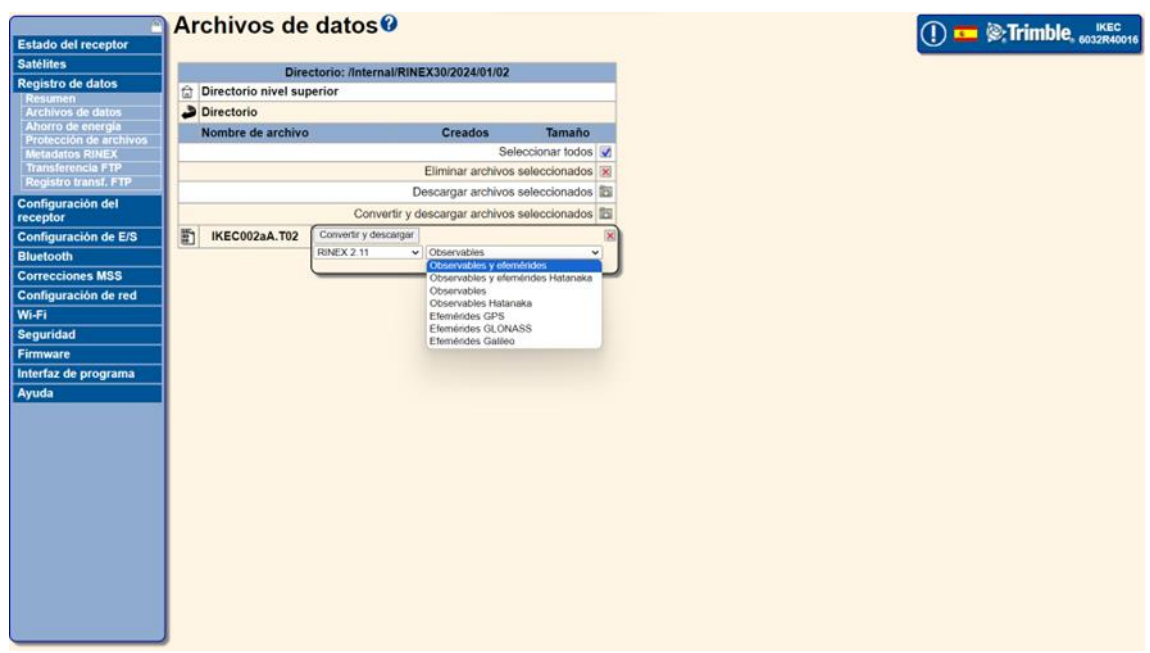

**Ilustración 4-5:** Ejemplo del tipo de conversión **Realizado por:** (Luna P., 2024)

El conjunto de archivos presenta el siguiente formato: ESTACIONdíaFORMATO. Un ejemplo específico sería el archivo IKEC001a.T02. Los valores que siguen al día son configuraciones internas de los servidores diseñadas para optimizar la gestión de información en los archivos, diferenciándolos por "a" o "aA", sin que estas características afecten el proceso de conversión.

El primer archivo para obtener es el IKEC001a.T02, que almacena los datos brutos necesarios para el procesamiento. Este archivo se descarga del servidor y se traslada al servidor interno de Geodesia, ubicado en la ruta: D:\igmec\RAWDATA\t02(año)(díaGPS)(estación), con el propósito de ser posteriormente publicado para aquellos que deseen trabajar con él.

El segundo archivo, IKEC001aA.zip, contiene observables y efemérides en el formato utilizado por HATANAKA.

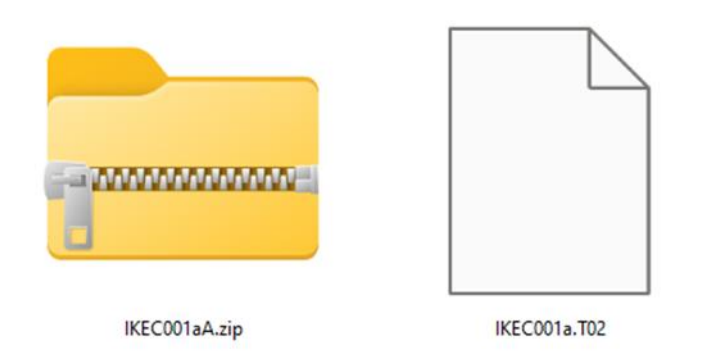

**Ilustración 4-6:** Archivos comprimidos **Realizado por:** (Luna P., 2024)

Con el primer archivo .zip se procede a descomprimir.

Una vez descomprimido, los archivos se trasladan a la siguiente ruta: D:\igmec\RNX30S\RINEXv211(año)(diaGPS)(estacion). En la carpeta original, se encuentran los archivos con el siguiente formato interno:

IKEC001aA.24D **IKEC001aA.24G** IKEC001aA.24L IKEC001aA.24N

## **Ilustración 4-7:** Formatos

**Realizado por:** (Luna P., 2024)

ESTACIONdíaINDICADOR.añoEXTENSION. Entre estos, se incluyen archivos de navegación de GPS, GLONASS y GALILEO (.n .g .l), siendo el archivo de Observación el único ausente.

Para obtener el archivo de Observación, se sigue un proceso que implica el uso de un software llamado CRX2RNX. Este programa convierte el archivo de formato compacto RINEX a RINEX, permitiendo obtener el formato .24O necesario. Este proceso debe aplicarse al archivo .24D.

Luego, se ejecuta una ventana de comando y se introduce el siguiente código: >crx2rnx IKEC001aA.24D

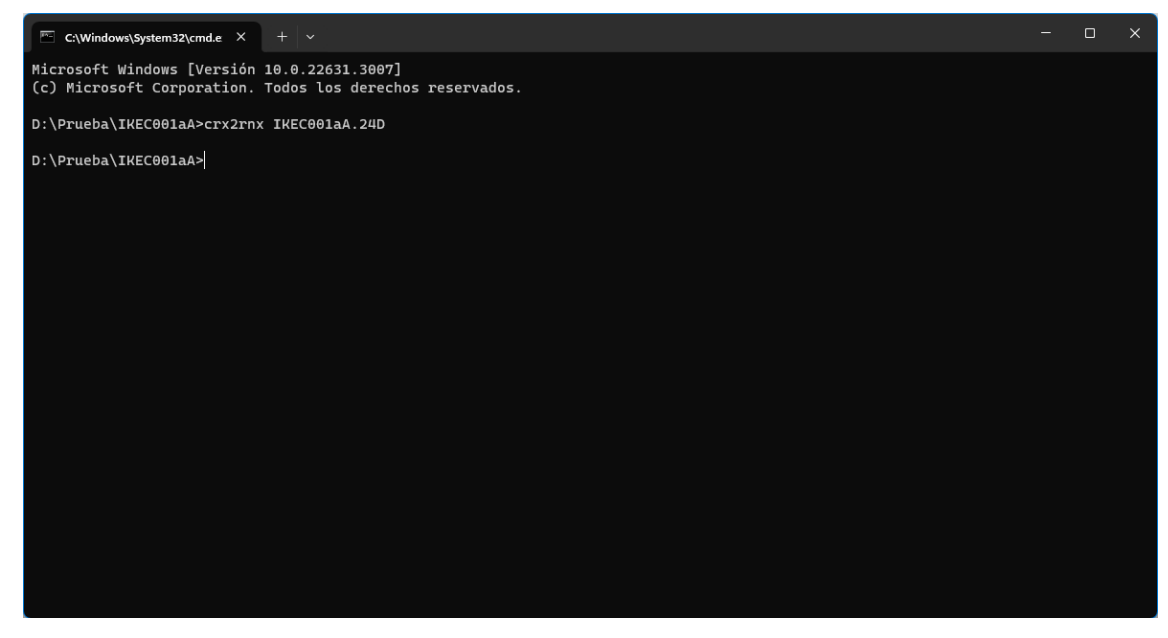

**Ilustración 4-8:** Ventana CMD **Realizado por:** (Luna P., 2024)

Y con este proceso, se obtiene el archivo de OBSERVACIÓN.

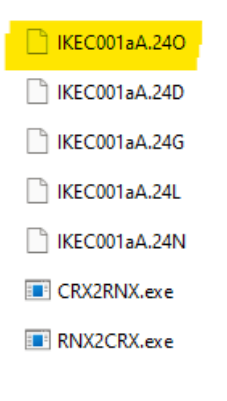

**Ilustración 4-9:** Archivo obtenido **Realizado por:** (Luna P., 2024)

Posteriormente, el archivo de observación pasa por una evaluación de calidad utilizando el Software TEQC. Para llevar a cabo este proceso, se ejecuta el siguiente comando:

| C:\Windows\System32\cmd.e X<br>$+$ $\vee$                                                                                                    |          | $\Box$ | $\times$ |
|----------------------------------------------------------------------------------------------------|----------|--------|----------|
| Microsoft Windows [Versión 10.0.22631.3007]<br>(c) Microsoft Corporation. Todos los derechos reservados.                                                                                                    |          |        |          |
| D:\Prueba\IKEC001aA>crx2rnx IKEC001aA.24D                                                                                                    |          |        |          |
| D:\Prueba\IKEC001aA>tegc +gc IKEC001aA.240<br>! Warning ! 'IKEC001aA.240': NAVSTAR GPS SV G27: magnitude of ephemeris ToE - ToW too large (-1560.0 min) @ ToC= 2023 Dec 22 22:00:00.000<br>! Notice ! G27 ephemeris in NAV file 'IKEC001aA.24N' @ ToC= 2023 Dec 22 22:00:00.000 (near line 951) not being used<br>version: tegc 2019Feb25 |          |        |          |
|                                                                                                    |          |        |          |
| $1$  <br>4L<br>LeeeeeeeeeeeeeeeLL                                                                                                    |          |        |          |
| 3 LIILL<br>_LLeeeeeeeeeeeeeeeeeeeeeeee!                                                                                                    |          |        |          |
| 7 eeeee+LL<br>__Leeeeeeeeeeel                                                                                                    | - 7      |        |          |
| 9 eeIIIIIIIIILL<br>_Leeeeeeeeeeeeeeee                                                                                                    | - 9      |        |          |
| 14 eeeeeeeeeeeeeLL<br>________LL+eeeee  14                                                                                                    |          |        |          |
| 22 000000000000000LL                                                                                                    | 22       |        |          |
| 30   eeeeeeeeee+LLL<br>_LLeeeeeee                                                                                                    | 30       |        |          |
| 17 eeeeeeeeeeeeeEeeLL<br>L+eeeeeeeeeeeel                                                                                                    | 17       |        |          |
| 19   a0000000000000000000000L_<br>$\textcolor{red}{\mathsf{Loooooooooo}}$                                                                                                    | 19       |        |          |
| 6   eeeeeeeeeeeeeeEIIIeLLeLL<br>$L+eeeeee$                                                                                                    | - 6      |        |          |
| LLLL+0000000000000000000L                                                                                                    | 13       |        |          |
| 20   LLoooooooooooooooooLLLL                                                                                                    | 20       |        |          |
| 11   eeeeeeeeeeeeeeeeeeeeeeeee+L_<br>LLel<br>24<br>___L+LLLLeeeeeeeeeeeeeeeeeeeeL_                                                                                                    | 11<br>24 |        |          |
| 5 <sub>5</sub><br>LLeececececececececeLLILeL+LLL                                                                                                    | -5       |        |          |
| 12<br>_LeeeeeeeeeeeeeeeeeeeeeeeeeELLL_                                                                                                    | 12       |        |          |
| 15<br>L+eeeeeeeeeeeeeeeeeLL_                                                                                                    | 15       |        |          |
| 25<br>__LeeeeeeeeeeeeeeeeeeeeeeeeeeEL_                                                                                                    | 25       |        |          |
| 23<br>__LLeeeeLeeeLeeeeeeeeeeeeeeeeeLL                                                                                                    | 23       |        |          |
| 29<br>L+eeeeeeeeeeeeeeeeee++LLLLLL_                                                                                                    | 29       |        |          |
| 18<br>_L+LeeeeeeeeeeeeeeeLLL                                                                                                    | 18       |        |          |
| 32<br>LLeeeeeeeeeeeeeeeeeeeeeeeeeeeeLL                                                                                                    | 32       |        |          |
| 10<br>___LLeeeeeeeeeeeeeeee+L                                                                                                    | 10       |        |          |

**Ilustración 4-10:** Comando TEQC

**Realizado por:** (Luna P., 2024)

El archivo resultante de este nuevo proceso, denominado IKEC001aA.S, también conocido como Summary, contiene información detallada sobre la calidad de los datos procesados. Este archivo proporciona un resumen de aspectos relevantes, como el porcentaje de calidad de la información.

|  | first epoch last epoch sn1 sn2 sn5 sn6 sn7 sn8                    |  |  |  |  |  |                                                                                 |  |  |
|--|-------------------------------------------------------------------|--|--|--|--|--|---------------------------------------------------------------------------------|--|--|
|  | SSN 24 1 1 00:00 24 1 1 23:59 44.43 42.20 46.63 48.27 45.81 49.41 |  |  |  |  |  |                                                                                 |  |  |
|  |                                                                   |  |  |  |  |  | first epoch last epoch mp12 mp21 mp15 mp51 mp16 mp61 mp17 mp71 mp18 mp81        |  |  |
|  |                                                                   |  |  |  |  |  | SMP 24 1 1 00:00 24 1 1 23:59 0.38 0.39 0.40 0.37 0.27 0.32 2.00 1.96 2.03 1.99 |  |  |
|  |                                                                   |  |  |  |  |  | first epoch last epoch hrs dt #expt #have % mp1 mp2 o/slps                      |  |  |
|  |                                                                   |  |  |  |  |  | SUM 24 1 1 00:00 24 1 1 23:59 24.00 30 47058 44041 94 0.38 0.39 267             |  |  |

**Ilustración 4-11:** Porcentaje de calidad de la información

**Realizado por:** (Luna P., 2024)

Siguiendo los estándares establecidos por el personal de GEODESIA, se considera que si el porcentaje de calidad está por encima del 90%, la información se clasifica como de alta calidad y no es necesario repetir el proceso para obtenerla.

A modo de resumen, al finalizar estos procedimientos, se tienen a disposición los siguientes archivos:

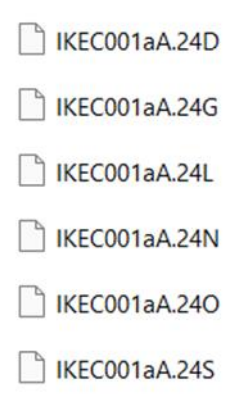

**Ilustración 4-12:** Archivos al finalizar los procedimientos **Realizado por:** (Luna P., 2024)

De estos archivos, debemos eliminar cierta información innecesaria, como es el archivo de Observación y el de GALILEO. En geodesia necesitan que dichos archivos lleven cierto formato para poder manejarlo de mejor manera, eso quiere decir que debemos renombrar cada uno de ellos bajo los siguientes parámetros:

1. Siempre deben ser 4 dígitos del día GPS, entonces se añade un 0 (cero) al final del día

2. Se eliminan las letras (aA) que están por detrás del día GPS.

Finalmente debido a cuestiones de tamaño se debe volver a comprimir el Archivo RINEX a formato COMPACTO RINEX mediante el comando >RNX2CRX IKEC001aA.24º para menorar 4 veces su tamaño

Una vez hecho esto, debe resultar:

**IKEC0010.24G** 

**B**IKEC0010.24N

**N** IKEC0010.24S

**B**IKEC0010.24D

**Ilustración 4-13:** Resultado tras compresión **Realizado por:** (Luna P., 2024)

Después de completar ese paso, se procede a comprimir nuevamente el archivo .24D con el objetivo de reducir significativamente su tamaño, disminuyéndolo hasta tres veces. Finalmente, se obtiene el siguiente conjunto de archivos:

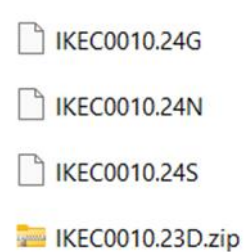

**Ilustración 4-14:** Resultado tras compresión del archivo .24D **Realizado por:** (Luna P., 2024)

Esos archivos son los que se deben llevar al servidor de GEODESIA a la ruta: D:\igmec\REGME\RINEX30s\(estación)\(año)\(díaGPS) para que se pueda mostrar en su portal. Entonces, haciendo una recapitulación el operador de Geodesia debe:

- Conectarse a el portal de acceso mediante la IP y credenciales de cada estación.
- Dirigirse al directorio donde se encuentran los datos
- Descargar los archivos brutos .T02 y .zip
- Mover el archivo T02 a la ruta específica.
- Descomprimir el .zip
- Mover el .zip a una ruta especifica
- Los archivos descomprimidos deben pasar por procesos de conversión de formato, proceso de calidad, proceso de conversión inverso, proceso de formato digital
- Dichos archivos deben ser colocados nuevamente en una ruta especifica.

Todo este proceso toma alrededor de unos 20 minutos por cada estación, cada día. Considerando solamente 22 estaciones, esta tarea toma alrededor de 7,3h al día, sin considerar posibles errores de digitación.

Este proceso manualmente toma mucho tiempo realizarlo todos los días, de forma diaria.

Para este propósito, se ha desarrollado un software específico que realiza de manera simplificada, sin errores y óptima, todos los pasos mencionados anteriormente. Este software no solo aborda los datos del día actual, sino que también tiene la capacidad de gestionar información de días anteriores según la preferencia del operador. Adicionalmente, genera informes que verifican los porcentajes de calidad de la información, todo ello sin requerir la intervención manual.

Este proyecto se lleva a cabo en el Instituto Geográfico Militar del Ecuador (IGM), específicamente en el Departamento de Geodesia IGM, bajo la modalidad de Técnico Presencial. El personal a cargo de este proyecto es el Ingeniero David Cisneros, y se estima que la duración total del desarrollo será de seis meses.

#### **4.3. Desarrollo de Software**

El software, denominado GNSS Station Monitor, consta de tres segmentos y ha sido implementado utilizando el lenguaje de programación Python. En el proceso de desarrollo, se han empleado diversas bibliotecas de Python y un entorno de desarrollo integrado (IDE).

## IDE

import subprocess import threading from os.path import exists import openpyxl from PyQt5 import QtWidgets, uic from PyQt5.QtGui import QBrush, QColor, QPalette, QFont from PyQt5.QtSql import QSqlDatabase, QSqlQueryModel, QSqlQuery from PyQt5.QtCore import Qt, QTimer from PyQt5.QtWidgets import QStyledItemDelegate, QFileDialog, QLabel, QGridLayout, QWidget

## **FUNCIONES**

import zipfile from datetime import date from datetime import datetime import sqlite3 import os import errno from ftplib import FTP import shutil from tkinter import messagebox from zipfile import ZipFile import logging import ftplib

# import importlib

# **STATUS**

import tkinter as tk import os import threading import sqlite3 import ftplib import subprocess import importlib

# AUTO

import time from os.path import exists from funciones import \* from datetime import datetime import calendar

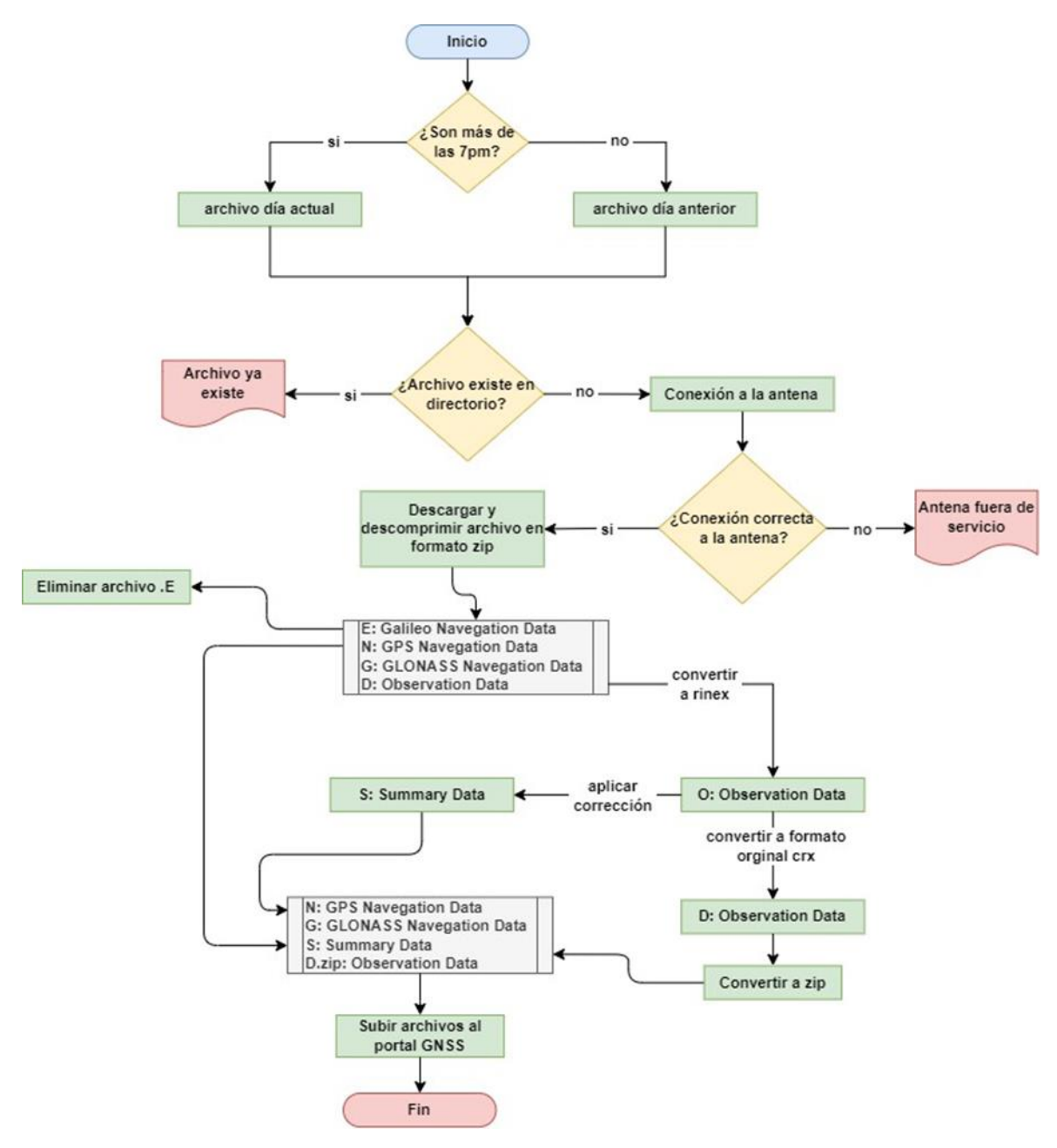

**Ilustración 4-15:** Flujograma del software GNSS Station Monitor **Realizado por:** (Luna P., 2024)

## **4.4. Consideraciones iniciales del software**

## **Verificar la ubicación de los archivos**

- 1. Abra el Explorador de Windows en su sistema.
- 2. Navegue a la ubicación predeterminada de la aplicación, que es "D:\igmec\APLICACION". Asegúrese de que todos los archivos necesarios estén presentes en esta ubicación. Los archivos pueden incluir scripts Python, archivos de configuración, imágenes u otros recursos.

3. Si alguno de los archivos falta en esta ubicación, asegúrese de copiarlos o moverlos a "D:\igmec\APLICACION".

Nota: Dichas direcciones pueden ser modificadas, pero para seguir los mismos lineamientos de la configuración anterior, se han considerado las mismas.

## **Verificar la conexión a Internet**

- 1. Abra su navegador web de preferencia (por ejemplo, Google Chrome, Mozilla Firefox).
- 2. Intente cargar una página web, como [www.ejemplo.com,](http://www.ejemplo.com/) para verificar que su conexión a Internet esté funcionando correctamente. Si puede acceder a sitios web sin problemas, su conexión a Internet está activa.
- 3. Si tiene problemas para acceder a Internet, asegúrese de que su computadora esté conectada a una red Wi-Fi o Ethernet activa y que no haya problemas con su proveedor de servicios de Internet.

#### **Evitar conflictos con otras carpetas y nombres de archivos**

- 1. Asegúrese de que no haya otras carpetas en "D:\igmec\APLICACION" con nombres similares a los archivos de su aplicación. Esto puede causar conflictos y dificultar la localización de los archivos correctos.
- 2. Revise la estructura de carpetas y archivos en "D:\igmec\APLICACION" para asegurarse de que no haya duplicados ni nombres que puedan causar confusión.

Ruta de carpetas que deben existir antes de empezar la aplicación:

*[D:\igmec\RAWDATA\t02]*

*[D:\igmec\REGME\RINEX30s]*

*[D:\igmec\RNX30S\RINEXv211]*

Las demás rutas con los nombres de las antenas (estaciones), días GPS y año, serán creadas automáticamente por la aplicación.

#### **4.5. Ejecución del programa**

## **Dar permisos y ejecutar el programa "GNSS" como administrador**

1. En la carpeta principal "D:\igmec\APLICACION", busque el programa "GNSS Monitor Station". Este es el archivo ejecutable de la aplicación que desea utilizar.

- 2. Haga clic derecho en el archivo "GNSS Monitor Station " y seleccione "Propiedades" en el menú contextual.
- 3. En la ventana de propiedades, vaya a la pestaña "Compatibilidad".
- 4. En la sección "Configuración de compatibilidad", marque la casilla que dice "Ejecutar este programa como administrador". Esto garantiza que la aplicación tenga los permisos necesarios para funcionar correctamente.
- 5. Haga clic en "Aplicar" y luego en "Aceptar" para cerrar la ventana de propiedades.
- 6. Ahora, para ejecutar la aplicación como administrador, haga clic derecho en el archivo "GNSS Monitor Station " nuevamente.
- 7. En el menú contextual, seleccione "Ejecutar como administrador". Esto abrirá la aplicación con los privilegios de administrador necesarios.

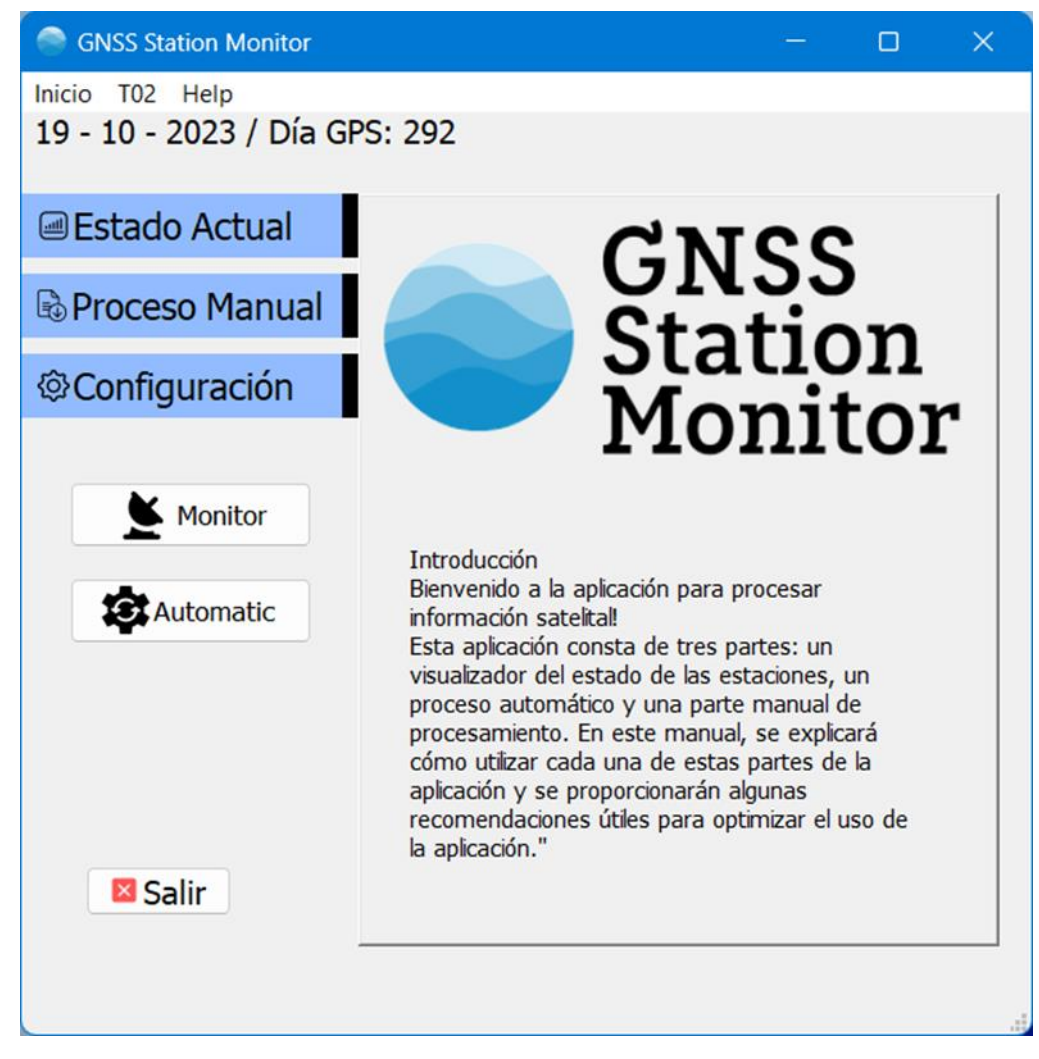

#### **Ilustración 4-16:** Interfaz inicial del software

**Realizado por:** (Luna P., 2024)

## **4.6. Segmento de funcionalidades**

## **4.7. Función 1 – Estado Actual**

En este segmento te permite buscar y analizar los archivos más recientes descargados y procesados. Aquí se describen los pasos para aprovechar esta función:

| Inicio T02 Help               |                |             |            |                    |                              |          |    |       |       |    |         |           |           |
|-------------------------------|----------------|-------------|------------|--------------------|------------------------------|----------|----|-------|-------|----|---------|-----------|-----------|
| 19 - 10 - 2023 / Día GPS: 292 |                |             |            |                    |                              |          |    |       |       |    |         |           |           |
| <b>Estado Actual</b>          | 2023           | <b>ALEC</b> | v<br>Todas | 1-366              | Q Buscar                     | Limpiar  |    |       |       | e. | Guardar |           |           |
| <b>Proceso Manual</b>         | ID             | Estació Día |            | <b>First Epoch</b> | <b>Last Epoch</b>            | Horas DT |    | Expt  | #Have | %  | Mp1     | Mp2       | o/slps    |
|                               | <b>ALEC29</b>  | <b>ALEC</b> | 290        | 23/10/17 0         | 23/10/17 2 24                |          | 30 | 46207 | 41216 | 89 | 0,52    | 0,44      | 200       |
| © Configuración               | ALEC27 ALEC    |             | 273        |                    | 23/9/30 00: 23/9/30 23: 24   |          | 30 | 46355 | 41111 | 89 | 0,46    | 0,47      | 112       |
|                               | ABEC06 ABEC    |             | 63         |                    | 23/3/4 00:00 23/3/4 23:59 24 |          | 30 | 46807 | 44287 | 95 | 0,27    | 0.27      | 1007      |
|                               | ABEC06 ABEC 62 |             |            |                    | 23/3/3 00:00 23/3/3 23:59 24 |          | 30 | 46756 | 44074 | 94 | 0,28    | 0,27      | 958       |
| <b>Monitor</b>                | EPECO6 EPEC    |             | 62         |                    | 23/3/3 00:00 23/3/3 23:59 24 |          | 30 | 46884 | 44139 | 94 | 0.29    |           | 0,34 1298 |
|                               | ABEC06 ABEC 61 |             |            |                    | 23/3/2 00:00 23/3/2 23:59 24 |          | 30 | 46821 | 44218 | 94 | 0,68    | 0,66 87   |           |
| Automatic                     | EPECO6 EPEC    |             | 60         |                    | 23/3/1 00:00 23/3/1 23:59 24 |          | 30 | 46322 | 44130 | 95 | 0,27    | 0,31      | 2323      |
|                               | ABEC06 ABEC 60 |             |            |                    | 23/3/1 00:00 23/3/1 23:59 24 |          | 30 | 46466 | 43947 | 95 | 0,26    |           | 0,27 3995 |
|                               | ABECO5 ABEC    |             | 59         |                    | 23/2/28 00: 23/2/28 23: 24   |          | 30 | 45987 | 43162 | 94 | 0.27    |           | 0,27 3924 |
|                               | EPECO3 EPEC    |             | 35         |                    | 23/2/4 00:00 23/2/4 23:59 24 |          | 30 | 45823 | 43350 | 95 | 0,32    | 0,36 2550 |           |
|                               | EPEC03 EPEC    |             | 33         |                    | 23/2/2 00:00 23/2/2 23:59 24 |          | 30 | 44948 | 42691 | 95 | 0,38    | 0.4       | 316       |
|                               | EPECO3 EPEC    |             | 32         |                    | 23/2/1 00:00 23/2/1 23:59 24 |          | 30 | 45001 | 43132 | 96 |         | 0.52 0.52 | 354       |
|                               | IKEC031 IKEC   |             | 31         |                    | 23/1/31 00: 23/1/31 23: 24   |          | 30 | 45243 | 42386 | 94 | 0,45    | 0,4       | 191       |
| <b>El</b> Salir               | IKEC030 IKEC   |             | 30         |                    | 23/1/30 00: 23/1/30 23: 24   |          | 30 | 45469 | 42615 | 94 | 0.31    | 0.28      | 775       |
|                               | EPECOO EPEC    |             | 6          |                    | 23/1/6 00:00 23/1/6 23:59 24 |          | 30 | 47568 | 44536 | 94 | 0.38    | 0.39 730  |           |

**Ilustración 4-17:** Función 1 - Estado actual

**Realizado por:** (Luna P., 2024)

## **Paso 1: Filtrar por año**

- 1. En la tabla de búsqueda de archivos, busca la columna correspondiente al "Año" o "Fecha de Descarga".
- 2. En la parte superior de esa columna, encontrarás un campo de filtro. Ingresa el año que deseas filtrar y presiona el botón de búsqueda.
- 3. La tabla se actualizará automáticamente para mostrar solo los archivos que coinciden con el año especificado. Ten en cuenta que solo se mostrarán resultados si se han descargado y procesado archivos en ese año.

#### **Paso 2: Filtrar por estación**

1. En la tabla de búsqueda de archivos, busca la columna de "Estación" o "Nombre de la Estación".

- 2. En la parte superior de esa columna, encontrarás un campo de filtro. Escribe el nombre de la estación que deseas filtrar y presiona o el botón de búsqueda.
- 3. La tabla se actualizará automáticamente para mostrar solo los archivos relacionados con la estación especificada. Esto solo mostrará estaciones que se hayan añadido, configurado o editado antes de abrir la aplicación.

## **Paso 3: Filtrar por día**

- 1. En la tabla de búsqueda de archivos, busca la columna de "Día" o "Fecha de Procesamiento".
- 2. En la parte superior de esa columna, encontrarás un campo de filtro. Ingresa la fecha específica que deseas filtrar y presiona el botón de búsqueda.
- 3. La tabla se actualizará automáticamente para mostrar solo los archivos procesados en la fecha indicada. De nuevo, esto solo mostrará datos si se han descargado y procesado archivos en ese día.

## **Paso 4: Generar un informe en formato Excel**

- 1. En la tabla de búsqueda de archivos, busca un botón o enlace que indique "Generar Informe" o "Exportar a Excel".
- 2. Haz clic en este botón o enlace para crear un informe en formato Excel que contendrá todas las características de la tabla actual.
- 3. Guarda el archivo Excel en la ubicación deseada en tu computadora. Puedes utilizar este informe para análisis posteriores o para compartir los datos con otros.

| <b>GNSS Station Monitor</b>                      |                     |                     |            |              |                                                                       |                                                                                                    |          |                    | $\Box$                                                                                                    | $\times$       |
|--------------------------------------------------|---------------------|---------------------|------------|--------------|-----------------------------------------------------------------------|----------------------------------------------------------------------------------------------------|----------|--------------------|----------------------------------------------------------------------------------------------------|----------------|
| Inicio T02 Help<br>19 - 10 - 2023 / Día GPS: 292 |                     |                     |            |              |                                                                       |                                                                                                    |          |                    |                                                                                                    |                |
| <b>■Estado Actual</b>                            | 2023                | <b>EPEC</b>         | v<br>Todas | $30 - 35$    | Q Buscar                                                              | <b>El Limpian</b>                                                                                                    | æ        | Guardar            |                                                                                                    |                |
| <b>B</b> Proceso Manual                          | ID<br><b>EPEC03</b> | Estació Día         | 35         | <b>First</b> | Guardar archivo                                                       |                                                                                                    |          |                    | $\overline{z}$                                                                                                    | $\times$       |
| © Configuración                                  | <b>EPECO3</b>       | EPEC<br><b>EPEC</b> | 33         | 23/2<br>23/2 | Look in:                                                              | D:\igmec\APLICACION                                                                                                    | $\vee$ . | $\circ$<br>$\circ$ | ◑▨▣▣                                                                                                    |                |
| <b>Monitor</b><br><b>B</b> Automatic             | <b>EPEC03</b>       | <b>EPEC</b>         | 32         | 23/2         | My Computer<br>Pablo Luna                                             | Name<br>idea<br>pycache_<br><b>APLICACION</b><br>auto file<br><b>CONFIG</b><br><b>GNSS Station Monitor</b><br>PyQt5<br><b>STATUS</b><br>templates | Size     | Type<br>Filder     | <b>Date Modified</b><br>19/10/ 14:07<br>Filder 1/10/2 10:42<br>Filder 4/3/2023 0:57<br>Filder 4/3/2023 0:56<br>Filder 19/10/ 11:44<br>Filder 19/10/ 10:12<br>Filder 3/3/2023 21:57<br>Filder 11/3/2023 0:05<br>Filder 19/10/ 11:23 |                |
| <b>El Salir</b>                                  |                     |                     |            |              | 23_EPEC_30-35<br>File name:<br>Files of type: Archivos Excel (".xlsx) |                                                                                                    |          |                    | $\checkmark$                                                                                                    | Save<br>Cancel |

**Ilustración 4-18:** Interfaz de generación de informe

**Realizado por:** (Luna P., 2024)

## **Paso 5: Valor de porcentaje y calidad de la información**

- En la misma tabla de búsqueda de archivos, encontrarás una columna que muestra el "Porcentaje" o "Calidad de la Información". Este valor es un número entre 0 y 100%.
- Si el valor está en color naranja, indica que la calidad de la información no es óptima. En este caso, se recomienda volver a procesar los archivos para obtener un valor más adecuado.

#### **4.8. Función 2 - Descarga y Procesamiento de Archivos**

Esta opción te permite seleccionar una estación, año y días específicos para descargar y procesar archivos. Aquí hay una guía detallada:

## **Paso 1: Seleccionar la estación**

- 1. Busca la opción para "Estación".
- 2. Puedes escoger una estación específica de la lista desplegable o marcar la casilla que dice "Todas las Estaciones" si deseas aplicar la acción a todas las estaciones disponibles en la base de datos.

## **Paso 2: Seleccionar el año**

- 1. Encuentra la opción para "Año".
- 2. Ingresa el año que desees descargar. Asegúrate de que el año ingresado sea igual o anterior al año actual.

## **Paso 3: Seleccionar un día o rango de días**

- 1. En la sección "Días", puedes elegir entre dos opciones: "Un Solo Día" o "Rango de Días".
- 2. Si seleccionas "Un Solo Día", ingresa un día válido dentro del rango aceptable (del 1 al 365 o del 1 al 366 en años bisiestos). Asegúrate de que el día no supere la fecha actual.

#### **Paso 4: Seleccionar los archivos**

1. En las opciones de formatos disponibles. Actualmente, solo están habilitadas dos formatos: "T02" y "Rinex v2.11".

2. Marca las casillas junto a los archivos que desees descargar y procesar. Puedes seleccionar una o ambos formatos.

#### **Paso 5: Iniciar el proceso**

1. Una vez hayas configurado todas las opciones, busca el botón o enlace que dice "Procesar" y haz clic en él para iniciar el proceso.

2. Ten en cuenta que una vez que comience el proceso, no podrás detenerlo. Debes esperar a que aparezca un mensaje que indique que el proceso ha finalizado.

3. El tiempo de procesamiento puede variar según la cantidad de archivos a procesar, la calidad de la red y la potencia de tu computadora.

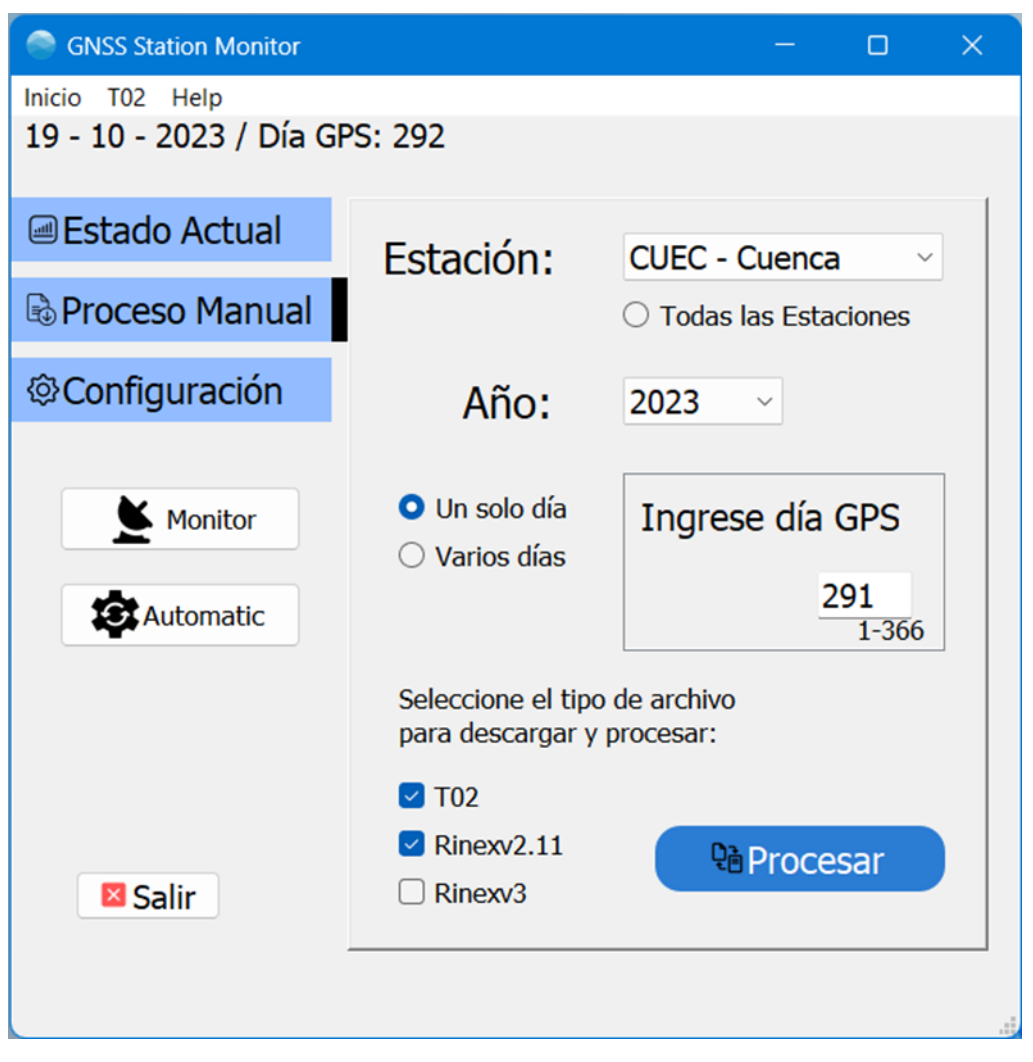

**Ilustración 4-19:** Interfaz de proceso **Realizado por:** (Luna P., 2024)

#### **Paso 6: Tratar con errores o problemas**

- 1. Si se produce un error o problema durante el proceso, lo recomendable es buscar cada una de las carpetas que se crearon y borrarlas antes de intentar nuevamente.
- 2. Luego de finalizar el proceso, revisa el mensaje que aparece y sigue las indicaciones adicionales si las hay.

#### **4.9. Función 3: Gestión de Estaciones (Configuración)**

Esta función te permite administrar las estaciones almacenadas en la base de datos de la aplicación. Aquí una guía detallada:

#### **Opción 1: Eliminar una estación**

- 1. En la pestaña Configuración, verás una lista de estaciones almacenadas en la base de datos.
- 2. Selecciona la estación que deseas eliminar haciendo clic en su nombre en la lista.
- 3. Luego, busca el botón o enlace que dice "Eliminar" y haz clic en él.
- 4. La estación seleccionada se eliminará de la base de datos. Asegúrate de que al menos una estación esté seleccionada antes de hacer clic en "Eliminar," o se producirá un error.

#### **Opción 2: Modificar una estación**

- 1. En la pestaña Configuración, selecciona la estación que deseas modificar haciendo clic en su nombre en la lista.
- 2. Luego, busca el botón o enlace que dice "Modificar" y haz clic en él.
- 3. Se abrirá una ventana que te permitirá editar los detalles de la estación. Realiza las modificaciones necesarias en los datos de la estación.
- 4. Una vez hayas realizado los cambios, busca un botón o enlace que te permita guardar los cambios o confirmar la modificación.

#### **Opción 3: Agregar una estación**

- 1. Para agregar una nueva estación ingresa los datos de la estación en las casillas correspondientes, asegurándote de tener al menos el acceso a las credenciales proporcionadas por el IGM. Esto es fundamental para procesar la información en esa estación.
- 2. Una vez hayas ingresado los datos de la estación, busca el botón "Agregar" para guardar la información y agregar la estación a la base de datos.

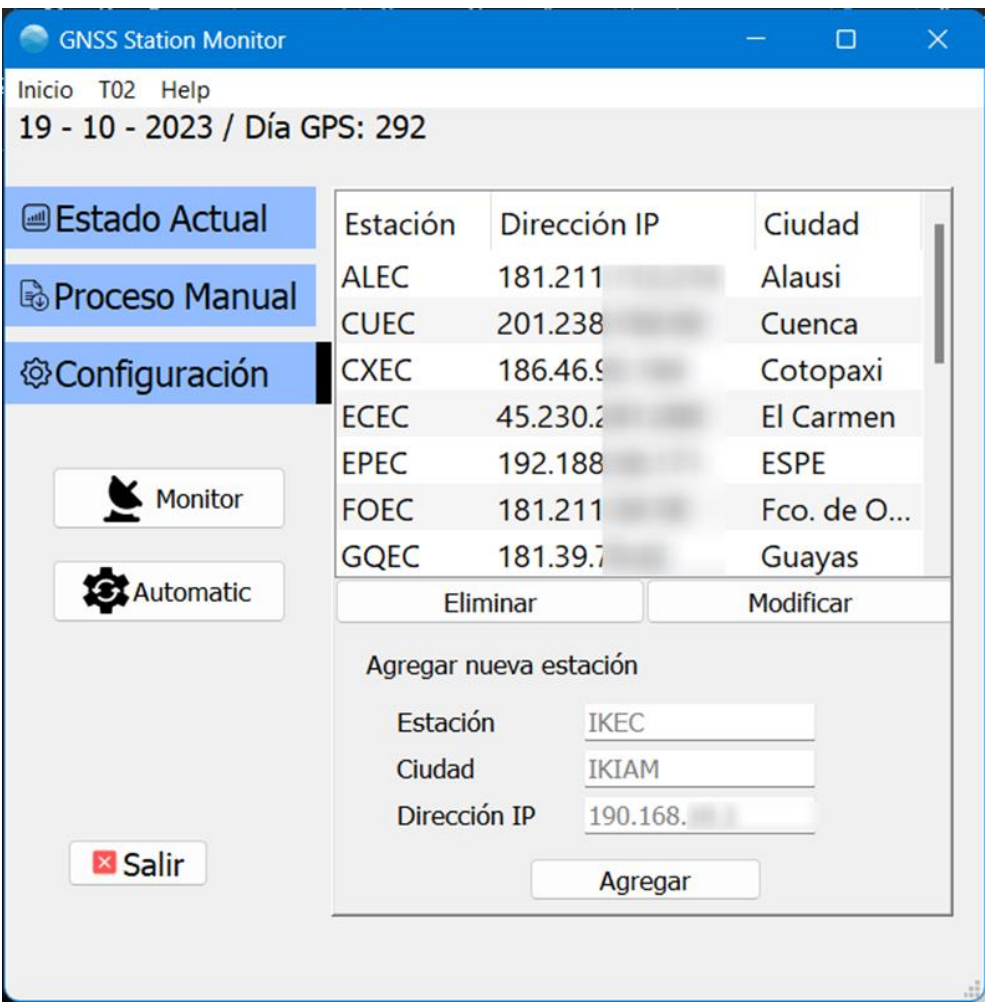

**Ilustración 4-20:** Función 3 - Configuración **Realizado por:** (Luna P., 2024)

## **4.10. Función 4 - Monitor de Estaciones**

La Función 4 "Monitor", te permite verificar la disponibilidad de las estaciones antes de iniciar la Función 5 "Automatic". Aquí están los pasos para utilizar esta función de manera efectiva:

## **Paso 1: Iniciar el Monitor**

- 1. En la pantalla principal de la aplicación, busca y selecciona la Función 4 llamada "Monitor."
- 2. Haz clic en el botón o enlace correspondiente para iniciar el Monitor.

## **Paso 2: Verificar la disponibilidad de las estaciones**

1. Una vez que inicies el Monitor, se abrirá una ventana que mostrará la información de las estaciones habilitadas para ingresar y descargar.

2. En la ventana del Monitor, se mostrarán las estaciones en verde si están accesibles y en rojo si no lo están. Solo se mostrarán las estaciones que hayan sido modificadas antes de abrir el Monitor.

| GNSS Station Monitor           |                        |                  |         | $\times$<br>$\Box$       | GNSS Station Monitor |                                                       |  |                 |        | $\times$ |
|--------------------------------|------------------------|------------------|---------|--------------------------|----------------------|-------------------------------------------------------|--|-----------------|--------|----------|
| Inicio TO2 Help                |                        |                  |         |                          |                      | ON FTP Antena Dirección IP ON FTP Antena Dirección IP |  |                 |        |          |
| 19 - 10 - 2023 / Día GPS: 292  |                        |                  |         |                          | • ALEC 181.          |                                                       |  | $\bullet$ $KEC$ | 45.18. |          |
| <b>Estado Actual</b>           | Estación               | Dirección IP     |         | Ciudad                   | CUEC                 | 201                                                   |  | LAEC            | 181.2  |          |
| <b><i>B</i></b> Proceso Manual | ALEC                   | 181.21           |         | Alausi                   | <b>CXEC</b>          | 186                                                   |  | <b>MAEC</b>     | 200.1  |          |
|                                | <b>CUEC</b>            | 201.23           |         | Cuenca                   | $\bullet$ ECEC 45.2  |                                                       |  | <b>MHEC</b>     | 177.2  |          |
| ©Configuración                 | CXEC                   | 186.46           |         | Cotopaxi                 | EPEC                 | 192                                                   |  | PLEC            | 190.1  |          |
|                                | ECEC<br>EPEC           | 45.230<br>192.18 |         | El Carmen<br><b>ESPE</b> | FOEC                 | 181                                                   |  | QVEC            | 190.1  |          |
| Monitor: ON                    | FOEC                   | 181.21           |         | Fco. de O                |                      |                                                       |  |                 |        |          |
|                                | GQEC                   | 181.39           |         | Guayas                   | GQEC                 | 181                                                   |  | SEEC            | 186.1  |          |
| Automatic                      |                        | Eliminar         |         | Modificar                | GZEC                 | 186                                                   |  | <b>TPEC</b>     | 186.4  |          |
|                                | Agregar nueva estación |                  |         |                          |                      |                                                       |  |                 |        |          |
|                                | Estación               |                  | IKEC    |                          |                      |                                                       |  |                 |        |          |
|                                | Ciudad                 |                  | IKIAM   |                          |                      |                                                       |  |                 |        |          |
|                                | Dirección IP           |                  | 190.16  |                          |                      |                                                       |  |                 |        |          |
| <b>El Salir</b>                |                        |                  | Agregar |                          |                      |                                                       |  |                 |        |          |
|                                |                        |                  |         |                          |                      |                                                       |  |                 |        |          |

**Ilustración 4-21:** Función 4 - Monitor de Estaciones **Realizado por:** (Luna P., 2024)

## **Paso 3: Actualizar el Monitor**

- 1. Si has realizado cambios en la tabla de estaciones, como agregar o modificar una estación, es importante apagar la función Monitor en la pantalla principal. **No cierres la ventana del Monitor haciendo clic en la "X"** ya que esto podría causar problemas futuros.
- 2. Luego, vuelve a abrir la Función 4, el Monitor, para que los cambios efectuados en la tabla de estaciones se reflejen en la ventana del Monitor.

## **Importante: Utilizar el Monitor antes de la Función 5**

- 1. Antes de iniciar la Función 5 "Automatic" para ingresar y descargar datos, se recomienda encarecidamente utilizar el Monitor para verificar que las estaciones estén activas y accesibles. Esto ayudará a evitar problemas durante la Función 5.
- 2. Si ves alguna estación en rojo, lo cual significa desconectada o deshabilitada en el Monitor, verifica la configuración de la estación o su conectividad antes de continuar con la Función 5.

## **4.11. Función 5 – Automática**

La Función 5, "Automática," automatiza el proceso de descarga y procesamiento de archivos T02 y Rinexv2.11 para las estaciones en la base de datos. Aquí tienes una guía detallada:

## **Paso 1: Iniciar la Función Automática**

- 1. En la pantalla principal de la aplicación, busca y selecciona la Función 5, "Automática."
- 2. Haz clic en el botón o enlace correspondiente para iniciar la Función Automática.

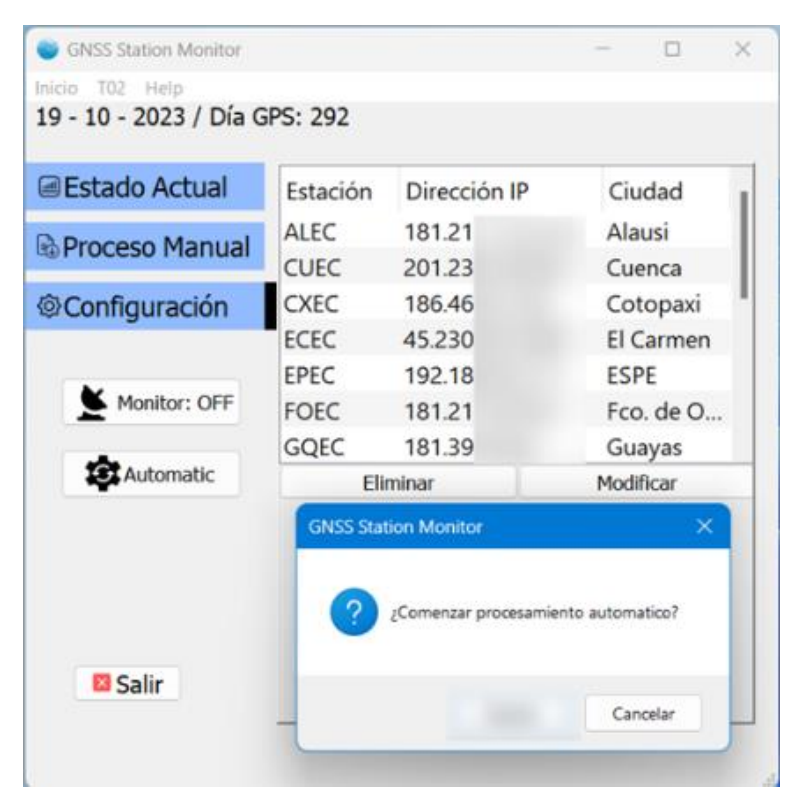

**Ilustración 4-22:** Función 5 – Automática **Realizado por:** (Luna P., 2024)

## **Paso 2: Proceso en segundo plano**

1. Una vez que hayas iniciado la Función Automática, comenzará un proceso en segundo plano que descargará los archivos T02 y procesará los archivos Rinexv2.11 para las estaciones en la base de datos.

## **Paso 3: Verificación de archivos del día**

- 1. La Función Automática procesará los últimos archivos generados ese día por cada una de las antenas en la base de datos.
- 2. Este proceso se realiza al menos dos veces al día para garantizar que la información haya sido procesada.

## **Paso 4: Verificar el estado del proceso**

- 1. Puedes verificar el estado de este proceso en la primera funcionalidad de la aplicación, "Estado Actual."
- 2. Si en "Estado Actual" no se refleja el proceso o indica algún problema con alguna estación, se recomienda verificar en la Función 4, "Monitor," para identificar la causa del problema.

## **Paso 5: Proceso automático**

- 1. La Función Automática se ejecutará en segundo plano de manera automática y continuará descargando y procesando archivos según lo programado.
- 2. Asegúrate de que la aplicación se mantenga abierta para que el proceso automatizado se lleve a cabo correctamente.

#### **4.12. Configuraciones adicionales**

## **Cambiar el tiempo refresco de la Función Monitor**

El tiempo de actualización se encuentra inicializado para realizarse *cada 8 horas (3 veces al día)*, el valor fue considerado para evitar que el software no abuse de los recursos del servidor y a su vez para poder tener un buen espectro de la disponibilidad de los servicios.

**IMPORTANTE:** Se recomienda no cambiar el tiempo de refresco, ya que esto podría poner en riesgo cada dirección IP a la que se accede desde el software.

En dado caso extremo se requiera modificar el valor del tiempo de refresco se debe seguir los siguientes pasos:

- 1. Vamos a la ubicación D:\igmec\APLICACION\STATUS
- 2. Abrimos el archivo llamado *timer.py* haciendo clic derecho *"Editar"* y se abrirá el bloc de notas.

| <b>STATUS</b>                                    | $\times$<br>$^{+}$                          |                       | $\times$<br>□ |
|--------------------------------------------------|---------------------------------------------|-----------------------|---------------|
| G<br>$\uparrow$<br>$\rightarrow$<br>$\leftarrow$ | D:\igmec\APLICACION\STATUS<br>$\times$      | Buscar en STATUS      | Q             |
| ල<br>Ϫ<br>Nuevo ~<br>$(+)$                       | D:\igmec\APLICACION\STATUS<br>rdenar $\sim$ | Ð<br>                 | Vista previa  |
| $\sim$ Inicio                                    | $\overline{\phantom{a}}$<br>Nombre<br>ſ.    | Fecha de modificación | Tipo          |
| <b>K</b> Galería                                 | tcl86t.dll<br>喝                             | 25/2/2023 16:30       | Extensión de  |
| OneDrive - Personal                              | $E$ tcping.exe                              | 1/3/2023 19:27        | Aplicación    |
|                                                  | timer.py                                    | 19/10/2023 16:54      | Archivo PY    |
| Escritorio                                       | 입<br>tk86t.dll<br>余                         | 25/2/2023 16:30       | Extensión de  |
| $\downarrow$ Descargas                           | 입<br>ucrtbase.dll<br>₩                      | 25/2/2023 16:30       | Extensión de  |
| 1 elemento seleccionado 77 bytes<br>63 elementos |                                             |                       | 亖<br>❏        |

**Ilustración 4-23:** Cambiar tiempo de refresco de la función monitor

**Realizado por:** (Luna P., 2024)

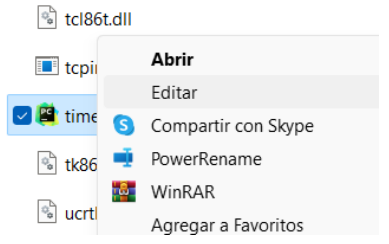

#### **Ilustración 4-24:** Paso para editar timer.py

**Realizado por:** (Luna P., 2024)

3. El valor *time update,* representa en segundos cada cuanto se actualizará el proceso de Monitoreo.

| Ë<br>timer.py            | $\times$<br>$\pm$                               | $\times$ |
|--------------------------|-------------------------------------------------|----------|
| Archivo<br>Editar<br>Ver |                                                 | සි       |
| $time\_update =$<br>3600 | #segundos actualización de la aplicación status |          |
| Ln 1, Col 21             | Windows (CRLF)<br>100%                          | UTF-8    |

**Ilustración 4-25:** Valor time\_update **Realizado por:** (Luna P., 2024)

4. Una vez cambiado el valor al que deseemos se debe guardar los cambios en el bloc de notas y volver a ejecutar el software GNSS Station Monitor para poder ver los cambios.

## **4.13. Cambiar las ubicaciones de los archivos**

## **Cambiar la ubicación de la APLICACIÓN**

Para cambiar la ubicación de la aplicación podemos hacerlo simplemente copiando toda la carpeta APLICACIÓN a la ubicación donde queramos que se procesen los archivos, para hacerlo se debe cerrar antes la aplicación.

## **Cambiar la ubicación de los archivos T02, Rinex v2.11 sin procesar, Rinex v2.11 procesados**

- 1. Vamos a la ubicación D:\igmec\APLICACION
- 2. Abrimos el archivo llamado *config.py* haciendo clic derecho *"Editar"* y se abrirá el bloc de notas.

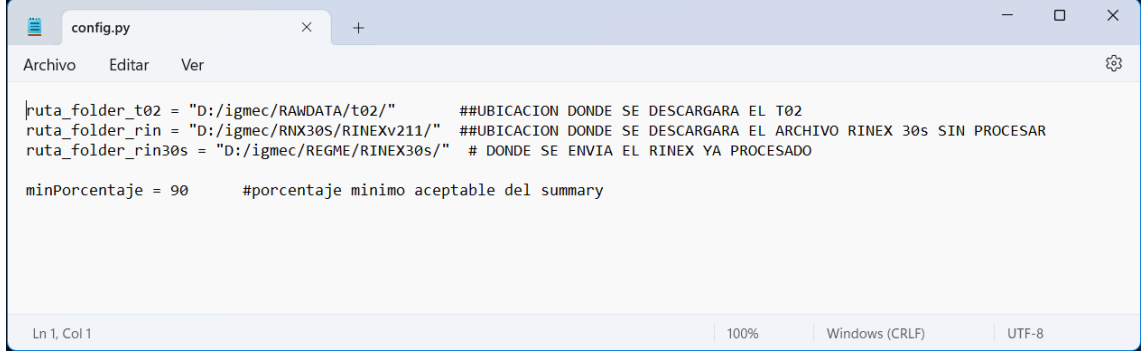

## **Ilustración 4-26:** Archivo llamado config.py

**Realizado por:** (Luna P., 2024)

- 3. En ese segmento podemos cambiar la ubicación donde se descargarán los archivos T02, Rinex sin procesar y procesados.
- 4. Guardar los cambios y volver a ejecutar el programa.

Adicional en el mismo bloc de notas podemos cambiar el indicador de porcentaje de la calidad de los datos de Observación procesados por el software.

## **CAPÍTULO V**

#### **5. CONCLUSIONES Y RECOMENDACIONES**

#### **5.1. Conclusiones**

El primer objetivo de este análisis es examinar la metodología actual empleada para la recopilación y gestión de información satelital de las antenas GNSS, específicamente destinada a la corrección de errores mediante postproceso. Se ha abordado la definición y arquitectura del Sistema de Navegación por Satélite Global (GNSS), destacando su importancia en diversas aplicaciones como la navegación, cartografía, agricultura, construcción y seguridad. Además, se ha profundizado en la comprensión de la estructura del GNSS, que incluye segmentos espaciales, de control y de usuario. El enfoque se ha centrado en la corrección de errores por postproceso, explorando métodos como el diferencial estático, rápido y redes de estaciones permanentes (CORS). Este análisis proporciona una base sólida para evaluar y mejorar la eficiencia y precisión de los sistemas GNSS en el contexto de la corrección de errores por postproceso.

En conclusión, el sistema automático diseñado, denominado GNSS Station Monitor, ha logrado optimizar significativamente la gestión de información satelital generada por las antenas GNSS. A través de sus funciones de análisis, descarga, procesamiento y monitoreo, el software simplifica y agiliza los procesos manuales llevados a cabo por el personal técnico de Geodesia IGM. La capacidad de filtrar y analizar datos por estación, año y día, así como la generación de informes en formato Excel, proporciona una herramienta eficaz para la toma de decisiones basada en la calidad y disponibilidad de la información. Además, la automatización de procesos como la descarga y procesamiento de archivos ha reducido significativamente el tiempo requerido para llevar a cabo estas tareas, mejorando la eficiencia operativa. En resumen, GNSS Station Monitor ha demostrado ser una solución integral para la gestión de información satelital, mejorando la precisión, confiabilidad y rapidez en el manejo de datos geodésicos en el Instituto Geográfico Militar del Ecuador.

La implementación del sistema automático GNSS Station Monitor ha demostrado ser altamente eficiente y beneficiosa para la gestión de información satelital sobre la infraestructura de telecomunicaciones de REGME en el Instituto Geográfico Militar del Ecuador (IGM). El análisis e interpretación de los resultados revelan que el software aborda con éxito los desafíos asociados con la recopilación, almacenamiento, procesamiento y publicación de archivos satelitales. El sistema automatizado consta de varias funciones, cada una diseñada para optimizar y simplificar
procesos manuales que consumían considerable tiempo. La función 1, "Estado Actual", permite una búsqueda y análisis eficientes de archivos recientes, brindando informes detallados sobre la calidad de la información. La función 2, "Descarga y Procesamiento de Archivos", ofrece una interfaz intuitiva para seleccionar estaciones, años y días específicos, agilizando el proceso de adquisición de datos. La función 3, "Gestión de Estaciones", facilita la administración y configuración de estaciones almacenadas en la base de datos. La función 4, "Monitor de Estaciones", proporciona una herramienta esencial para verificar la disponibilidad y estado de las estaciones antes de ejecutar procesos automáticos. Finalmente, la función 5, "Automática", automatiza el proceso de descarga y procesamiento de archivos, mejorando significativamente la eficiencia y eliminando la necesidad de intervención manual diaria.

De acuerdo con el objetivo de evaluar el rendimiento y eficiencia del sistema de gestión de información satelital automático en comparación con el procesamiento manual en ejercicios de postproceso. El análisis se centra en detalles del sistema, sus procesos manuales y automatizados, y consideraciones específicas de la geodesia, como el manejo del tiempo en días GPS. La fase manual implica una serie de pasos detallados y consume un tiempo significativo diariamente. En contraste, se presenta un software específico, el "GNSS Station Monitor", desarrollado para simplificar y optimizar estos procesos, eliminando errores y permitiendo la gestión de información de días anteriores. El software consta de diferentes funciones, como la visualización del estado actual, la descarga y procesamiento automático de archivos, la gestión de estaciones y un monitor para verificar la disponibilidad. Este enfoque automatizado tiene el potencial de reducir drásticamente el tiempo requerido para realizar estas tareas diarias, mejorando la eficiencia y confiabilidad del sistema de gestión de información satelital en el Instituto Geográfico Militar del Ecuador.

## **5.2. Recomendaciones**

Dada la importancia de la precisión en diversas aplicaciones y la necesidad de correcciones instantáneas, la adopción de tecnologías RTK puede ser la mejora más impactante. Esto implicaría la inversión en receptores GNSS compatibles con RTK y estaciones de referencia en tiempo real para maximizar la precisión de los datos en el momento de la recopilación, eliminando la necesidad de corrección por postproceso y mejorando la eficiencia general del sistema GNSS.

Se recomienda consolidar y expandir la implementación del GNSS Station Monitor en todas las operaciones geodésicas del Instituto Geográfico Militar del Ecuador. Esta herramienta, al optimizar de manera significativa la gestión de información satelital a través de análisis, procesamiento y monitoreo automatizados, ha demostrado ser integral para mejorar la precisión, confiabilidad y eficiencia operativa en el manejo de datos geodésicos. Al aprovechar las capacidades de filtrado, análisis detallado y generación de informes, el personal técnico puede tomar decisiones informadas basadas en la calidad y disponibilidad de la información. La expansión de esta solución a todas las estaciones geodésicas permitirá una estandarización efectiva, maximizando los beneficios en todas las áreas de operación del Instituto.

Se recomienda consolidar y expandir la implementación del GNSS Station Monitor en todas las operaciones relacionadas con la infraestructura de telecomunicaciones de REGME en el Instituto Geográfico Militar del Ecuador (IGM). La eficiencia y beneficios demostrados por este sistema automático en la gestión de información satelital son evidentes a través de sus diversas funciones, diseñadas para abordar con éxito los desafíos asociados con la recopilación, almacenamiento, procesamiento y publicación de archivos satelitales. La función "Estado Actual" facilita la búsqueda y análisis eficientes de archivos recientes, proporcionando informes detallados sobre la calidad de la información. Las funciones "Descarga y Procesamiento de Archivos" y "Automática" agilizan los procesos de adquisición y eliminan la intervención manual diaria, mejorando significativamente la eficiencia operativa. La implementación integral de estas funciones en todas las estaciones relacionadas con la infraestructura de REGME maximizará la optimización de procesos y la confiabilidad en la gestión de información satelital en el IGM.

Se recomienda la implementación total del sistema automatizado de gestión de información satelital, el "GNSS Station Monitor", como solución integral para optimizar el procesamiento de datos en comparación con los métodos manuales de postproceso. El análisis detallado revela que la fase manual actual involucra pasos complejos y consume una cantidad significativa de tiempo diario. En contraste, el software propuesto simplifica y optimiza estos procesos, eliminando errores y permitiendo la gestión eficiente de información de días anteriores. Las diversas funciones del software, como la visualización del estado actual, la descarga y procesamiento automático de archivos, la gestión de estaciones y el monitoreo de disponibilidad, demuestran su capacidad para reducir drásticamente el tiempo requerido en estas tareas diarias, mejorando así la eficiencia y confiabilidad del sistema de gestión de información satelital en el Instituto Geográfico Militar del Ecuador. Su implementación completa potenciará la productividad y calidad de los procesos de postproceso en el Instituto.

## **GLOSARIO**

**A-GPS (Assisted-GPS):** GPS Asistido que utiliza datos de ayuda, como información orbital, para acelerar la determinación de la posición, especialmente útil en condiciones de baja señal.

**Axial Ratio (AR):** Parámetro que cuantifica la calidad de la polarización circular de la antena GNSS.

**Banda L:** Rango de frecuencias utilizado por las señales GNSS, generalmente entre 1 y 2 GHz.

**Compatibilidad multiconstelación:** Capacidad de una antena GNSS o receptor para trabajar con múltiples constelaciones, como GPS, GLONASS, GALILEO, mejorando la precisión y la disponibilidad.

**Constelación:** Un grupo de satélites en órbita que forman parte de un sistema de navegación, como la constelación GPS, GLONASS o GALILEO.

**Diagrama de radiación:** Representación gráfica de cómo la energía radiada por la antena se distribuye en el espacio; puede ser isotrópico, omnidireccional o directivo.

**Frecuencia de operación:** Rango de frecuencias en el cual opera la antena GNSS, comúnmente en la banda L.

**GNSS (Global Navigation Satellite System):** Sistema Global de Navegación por Satélite que incluye constelaciones de satélites como GPS (Estados Unidos), GLONASS (Rusia), GALILEO (Europa), y otros, utilizados para la determinación precisa de la ubicación.

**GPS Diferencial (DGPS):** Sistema que mejora la precisión del posicionamiento al utilizar una estación de referencia conocida para calcular y corregir errores.

**Impedancia:** Resistencia eléctrica de una antena que debe estar optimizada para una transferencia eficiente de señales entre la antena y el receptor.

**Mejoras de prestaciones:** Sistemas de aumentación que incluyen DGPS, SBAS y A-GPS para corregir errores, mejorar la precisión y reducir el tiempo de adquisición.

**Polarización circular:** Orientación de la onda electromagnética emitida por la antena que puede ser lineal, circular o elíptica.

**Receptor GNSS:** Dispositivo que recibe y procesa las señales de satélite GNSS para determinar la posición y otros datos relacionados con la ubicación.

**Relación de Onda Estacionaria (ROE):** También conocida como Voltage Standing Wave Ratio (VSWR), mide la eficiencia de adaptación de una antena para transferir señales a la impedancia de referencia.

**SBAS (Satellite-Based Augmentation System):** Sistema de Aumentación Basado en Satélites, como WAAS o EGNOS, que utiliza estaciones terrestres y satélites geoestacionarios para mejorar la precisión y la integridad de las señales GNSS.

## **BIBLIOGRAFÍA**

- **1. ACOSTA, A.** Sistema de información geográfica para el control y uso de las tierras en la Empresa Agroindustrial Victoria de Girón. [En línea]. (Trabajo de titulación). (Ingeniería). Universidad de Matanzas. Matanzas. 2022. Pág. 9. [Consulta: 23 de Noviembre de 2023]. Disponible en: https://rein.umcc.cu/bitstream/handle/123456789/237/TEsp-2022.%20%28Adalberto%20Acosta%20Villar%29.pdf?sequence=1&isAllowed=y.
- **2. ALONSO, Á.** Guiado GNSS de tractores; análisis de diferentes opciones en el posicionamiento. [En línea]. (Trabajo de titulación). (Ingeniería). Universidad de Valladolid. Valladolid. 2023. Pág 20, Pág 66. [Consulta: 23 de Noviembre de 2023]. Disponible en: https://uvadoc.uva.es/bitstream/handle/10324/63096/TFG-G6544.pdf?sequence=1&isAllowed=y
- **3. ALPALA, R.** Evaluación de las técnicas InSAR y GNSS para el monitoreo de la deformación volcánica. Caso de estudio: Volcán Nevado del Ruiz, Colombia. [En línea]. (Trabajo de titulación). (Maestría). Universidad de Manizales. Manizales. 2022. Pág 40. [Consulta: 23 de Noviembre de 2023]. Disponible en: https://ridum.umanizales.edu.co/xmlui/bitstream/handle/20.500.12746/6360/Alpala\_Aguila r\_Rosa\_Liliana\_2022.pdf?sequence=1&isAllowed=y
- **4. AYALA, A.** "Análisis de calidad de las observaciones GPS en estaciones de operación continua de libre acceso en México". *Eur. Sci. J, Vol. 16*. [En línea], 2020, págs. 2332-333. [Consulta: 23 de Noviembre de 2023]. Disponible en: https://eujournal.org/index.php/esj/article/view/13657
- **5. ÁVILA, D.** "Sistemas satelitales de navegación global: guía básica para ecólogos". *Acta Botánica Cubana, Vol. 220*. [En línea]. 2021. [Consulta: 10 de Enero de 2024]. Disponible en: https://revistasgeotech.com/index.php/abc/article/view/359/202
- **6. BERNÉ, J., GARRIDO, N. y CAPILLA, R. 2023.** "GNSS. Geodesia espacial y Geomática". *Colección Manual de Referencia, serie Ingeniería Civil*. [En línea]. 2020, (Valencia). [Consulta: 23 de Noviembre de 2023]. Disponible en: https://riunet.upv.es/bitstream/handle/10251/193985/TOC\_0445\_11\_01.pdf?sequence=1&i sAllowed=y
- **7. BRAVO, I.** Interoperabilidad GNSS usando la Red Geodésica Activa [En línea]. (Trabajo de titulación). (Maestría). Instituto Nacional de Astrofísica, Óptica y Electrónica. Puebla. 2020. Pág 48. [Consulta: 23 de Noviembre de 2023]. Disponible en: https://inaoe.repositorioinstitucional.mx/jspui/bitstream/1009/2153/1/Isai%20Robles%20B ravo-TesisFinal.pdf
- **8. CABANILLAS-ZAVALA, J. "**Análisis de calidad de observaciones GNSS de la nueva Red Geodésica de Jalisco de operación continua REGJAL: Prueba Piloto", *Revista Geoingeniería: Ciencias de la Tierra, Vol. 1*, [En linea]. 2023 págs. 10-17. [Consulta: 6 de Enero de 2024]. Disponible en : https://www.researchgate.net/publication/340997904\_ESTABLECIMIENTO\_Y\_ANALIS IS\_DE\_LA\_NUEVA\_RED\_GEODESICA\_REGJAL\_PARA\_EL\_ESTUDIO\_GEODINA MICO\_DEL\_BLOQUE\_DE\_JALISCO\_MEXICO
- **9. COAGUILA, R.** Modelamiento y diseño de una antena gnss de choques frontales. [En línea]. (Trabajo de titulación). (Maestría). Universidad Nacional De San Agustín De Arequipa. Arequipa. 2021. Pág 21, 72. [Consulta: 23 de Noviembre de 2023]. Disponible en: https://repositorio.unsa.edu.pe/server/api/core/bitstreams/e56880a4-4785-44da-8923 c8e4bca8d038/content
- **10. COLLADO, O.** Delimitación gráfica con técnicas GNSS. [En línea]. (Trabajo de titulación). (Ingeniería). Universidad Politécnica de Valencia. Valencia. 2023. Pág 36. [Consulta: 20 de Diciembre de 2023]. Disponible en: https://dspace.cc.upv.es/bitstream/handle/10251/197664/Collado%20-%20DELIMITACIO N%20GRAFICA%20CON%20TECNICAS%20GNSS.pdf?sequence=1&isAllowed=y
- **11. CRUZ, J. Y ESCOBAR, F.** Replanteo y análisis comparativo de los protocolos de comunicación en sistema rtk. 2021. [En línea]. (Trabajo de titulación). (Ingeniería). Universidad de Ciencias y Artes de Chiapas. Chiapas. 2021. Pág 37-38. [Consulta: 20 de Diciembre de 2023]. Disponible en: https://repositorio.unicach.mx/handle/20.500.12753/2018
- **12. CRISTIANO, O., y otros. "**Evaluación de la exactitud posicional de imágenes Google Earth en zonas de Brasil para aplicaciones cartográficas". *Revista cartográfica, Vol. 105.* [En Línea]. 2022*.* págs. 86. [Consulta: 23 de Diciembre de 2023]. Disponible en: https://revistasipgh.org/index.php/rcar/article/view/1105/2015
- **13. DENIS, D., y otros.** "Potencialidades de los celulares inteligentes para investigaciones biológicas. Parte 2: Receptores GPS/GNSS". *Revista del Jardín Botánico Nacional*. [En línea]. 2021. págs. 209-216. [Consulta: 10 de Enero de 2024]. Disponible en: https://www.researchgate.net/publication/351116478 Potencialidades de los celulares int eligentes\_para\_investigaciones\_biologicas\_Parte\_1\_Sensores\_integrados
- **14. DE ANDRÉS, S.** "La tecnología GNSS en el sistema de señalización ERTMS". *Revista Digital del Cedex, Vol. 197*. [En línea]. 2021. págs. 74-89. [Consulta: 20 de Diciembre de 2023]. Disponible en: https://ingenieriacivil.cedex.es/index.php/ingenieriacivil/article/view/2431#:~:text=La%20aplicaci%C3%B3n%20de%20GNSS%20en,costes% 20de%20instalaci%C3%B3n%20y%20mantenimiento.
- **15. FERREIRA, A., y otros.** "Real-time GNSS precise positioning: RTKLIB for ROS". *International Journal of Advanced Robotic Systems, Vol. 17.* [En línea]. 2023. [Consulta: 10 de Enero de 2024]. Disponible en: https://journals.sagepub.com/doi/epub/10.1177/1729881420904526
- **16. GALDYN, F., ZAJDEL, R. y SOŚNICA, K.** "RINEXAV: GNSS global network selection open-source software based on qualitative analysis of RINEX files". *SoftwareX, Vol. 22.*  2023. [En línea]. [Consulta: 10 de Enero de 2024]. Disponible en: http://www.elsevier.com/locate/softx
- **17. GARRIDO, N.** "Errores GNSS. Cómo minimizarlos en Geodesia y Topografía. Errores GNSS. Cómo minimizarlos en Geodesia y Topografía". *Researching GNSS and Real Estate delimitation – Investigando sobre GNSS y delimitación de la propiedad*. [En línea]. 2014. [Consulta: 24 de Diciembre de 2023]. Disponible en: https://nagarvil.webs.upv.es/erroresgnss/
- **18. GÁÑEZ, J., y otros**. "Sensor de RF de Bajo Coste para el Procesado Remoto de Señales GNSS". *Proceedings of the Seminario Anual de Automática, Electrónica Industrial e Instrumentación (SAAEI), Ciudad Real, Spain*. 2020. [En línea]. págs. 8-10. [Consulta: 10 de Enero de 2024]. Disponible en: http://spcomnav.uab.es/docs/conferences/Ganez\_SAAEI\_2021.pdf
- **19. GARCÍA, D.** Sistema GNSS. [En línea]. (Trabajo de titulación). (Ingeniería). Universidad Autónoma de Madrid. Madrid. 2008. Pág. 19. [Consulta: 10 de Enero de 2024]. Disponible en: http://arantxa.ii.uam.es/~jms/pfcsteleco/lecturas/20080125DavidGarcia.pdf
- **20. GRAFFIGNA, V.** Determinación precisa y nuevas aplicaciones del contenido troposférico cenital a partir de observaciones GNSS con TOMION. [En línea]. (Trabajo de titulación). (Ingeniería). Universidad Nacional de La Plata. La Plata. 2021. Pág 12, 16. [Consulta: 20 de Diciembre de 2023]. Disponible en: https://sedici.unlp.edu.ar/bitstream/handle/10915/131873/Documento\_completo.pdf-PDFA.pdf?sequence=1&isAllowed=y
- **21. GUANOLIZA, L. 2023.** Análisis y medición vectorial de enlaces auxiliares para radiodifusión de televisión y bandas sonoras en frecuencias centrales. [En línea]. (Trabajo de titulación). (Ingeniería). Universidad de Estatal Península De Santa Elena. La Libertad. 2023. Pág 27. [Consulta: 23 de Noviembre de 2023]. Disponible en: https://repositorio.upse.edu.ec/bitstream/46000/9620/1/UPSE-TET-2023-0010.pdf
- **22. IGLESIAS, N.** GNSS en dispositivos móviles. Captura y análisis de datos brutos. Aplicaciones en posicionamiento estático y navegación PPK. [En línea]. (Trabajo de titulación). (Ingeniería). Universidad Politécnica de Valencia. Valencia. 2021. Pág 12, 16. [Consulta: 20 de Diciembre de 2023]. Disponible en: https://riunet.upv.es/handle/10251/172643#
- **23. KAWAMOTO, S., TAKAMATSU, N. y Abe, S.** "RINGO: A RINEX pre-processing software for multi-GNSS data". *Earth, Planets and Space, Vol. 75, págs. 1-15.* [En línea]. 2023. [Consulta: 10 de Enero de 2024]. Disponible en: https://earth-planetsspace.springeropen.com/articles/10.1186/s40623-023-01811-w
- **24. MARRANGHELLI, E., y otros. "**Misión USAT-I: análisis de factibilidad de las aplicaciones de ciencia y diseño de sus antenas". *VII Jornadas de Investigación, Transferencia y Extensión de la Facultad de Ingeniería (La Plata, 25 al 27 de abril de 2023),*  [En línea], 2023. Págs. 192-197. [Consulta: 10 de Enero de 2024]. Disponible en: https://sedici.unlp.edu.ar/bitstream/handle/10915/159448/Documento\_completo.pdf?seque nce=1&isAllowed=y
- **25. MORENO, A., y otros.** "Simulador GNSS para la evaluación de algoritmos de navegación integrada en vehículos aeroespaciales". *Proceedings of the Congreso Argentino de Tecnología Espacial. CATE.* [En línea]. 2021. [Consulta: 10 de Enero de 2024]. Disponible en: https://www.researchgate.net/profile/Pablo-Servidia/publication/351087862\_SIMULADOR\_GNSS\_PARA\_LA\_EVALUACION\_DE ALGORITMOS\_DE\_NAVEGACION\_INTEGRADA\_EN\_VEHICULOS\_AEROESPACI ALES/links/608481b1881fa114b4277169/SIMULADOR-GNSS-PARA-LA-EVALUACION-DE-ALGORITMOS-DE-NAVEGACION-INTEGRADA-EN-VEHICULOS-AEROESPACIALES.pdf
- **26. OJEDA, F.** Estudio comparativo entre la topografía clásica con estación total y la fotogrametría digital mediante vehículos aéreos no tripulados (VANT) en minería a cielo abierto. [En línea]. (Trabajo de titulación). (Ingeniería). Universidad de Concepción. 2023. Pág. 10. [Consulta: 10 de Enero de 2024]. Disponible en: http://repositorio.udec.cl/xmlui/bitstream/handle/11594/11127/Ojeda%20Molina Fabi%c3 %a1n%20%20Tesis.pdf?sequence=1&isAllowed=y
- **27. OZAFRAIN, S.** Procesamiento estadístico de señales GNSS reflejadas: Sensado remoto de altimetría oceánica. [En línea]. (Trabajo de titulación). (Ingeniería). Universidad Nacional De La Plata. La Plata. 2023. Pág 21, 75, 101. [Consulta: 10 de Enero de 2024]. Disponible en: https://sedici.unlp.edu.ar/bitstream/handle/10915/155303/Documento\_completo.pdf-PDFA.pdf?sequence=1&isAllowed=y
- **28. PÉREZ, L.** Evaluación de un sistema de navegación inercial GNSS/IMU en automoción para sistemas de automatización a la conducción. [En línea]. (Trabajo de titulación). (Ingeniería). Universidad de Salamanca. Salamanca. 2023. Pág. 19. [Consulta: 10 de Enero de 2024]. Disponible en: https://gredos.usal.es/bitstream/handle/10366/153484/TFM\_PerezVegadelaIglesiaLaradelPi no Evaluaciondeunsistemadenavegacioninercial.pdf?sequence=1&isAllowed=y
- **29. QUINTERO, L.** Metodología de interpolación de datos para un mapa topográfico escala 1: 25000 mediante información geoespacial libre. [En línea]. (Trabajo de titulación). (Ingeniería). Universidad Distrital Francisco José de Caldas. Bogotá. 2021. Págs. 44-50. [Consulta: 10 de Enero de 2024]. Disponible en: https://repository.udistrital.edu.co/bitstream/handle/11349/29270/QuinteroMu%c3%b1ozL enin2021.pdf?sequence=1&isAllowed=y
- **30. RAMÍREZ, L.** Sistema de rastreo y alerta de apertura no autorizada de contenedores marítimos. [En línea]. (Trabajo de titulación). (Ingeniería). Universidad Latina De Costa Rica. Heredia. 2023. Pág. 40. [Consulta: 10 de Enero de 2024]. Disponible en: https://repositorio.ulatina.ac.cr/bitstream/20.500.12411/2345/1/TFG\_Ulatina\_Luis\_Ramire z\_Jimenez\_201202099601.pdf
- **31. RODRÍGUEZ, J.** Definición e implementación del sistema GNSS para la navegación de un robot agrícola autónomo. [En línea]. (Trabajo de titulación). (Maestría). Universidad de Sevilla. Sevilla. 2023. Págs. 5-10. [Consulta: 10 de Enero de 2024]. Disponible en: http://repositorio.espe.edu.ec/xmlui/handle/21000/14595
- **32. RODRÍGUEZ, S., y otros.** "Receptor GNSS doble antena y multifrecuencia para nanosatélites compatible con formato CUBESAT". *Jornadas de Investigación, Transferencia, Extensión y Enseñanza (ITEE) (La Plata, 14 al 16 de septiembre de 2021).*  [En línea]. 2021. Págs. 372-377 [Consulta: 10 de Enero de 2024]. Disponible en: https://sedici.unlp.edu.ar/bitstream/handle/10915/127969/Documento.pdf-PDFA.pdf?sequence=1&isAllowed=y
- **33. ROMERO-ANDRADE, R., y otros.** "Análisis Comparativo Del Posicionamiento GNSS Utilizando Receptor De Bajo Costo U-Blox De Doble Frecuencia Para Aplicaciones Topógrafo-Geodésicas". *Eur. Sci. J, Vol. 16*. [En línea], 2020, págs. 289-312. [Consulta: 23 de Noviembre de 2023]. Disponible en: https://eujournal.org/index.php/esj/article/view/13421
- **34. ROMERO, A.** Evaluación del potencial de técnicas del posicionamiento GNSS para la observación de ondas sísmicas superficiales. [En línea]. (Trabajo de titulación). (Ingeniería). Universidad Nacional de la Plata. La Plata. 2021. Págs. 16. [Consulta: 10 de Enero de 2024]. Disponible en: https://sedici.unlp.edu.ar/bitstream/handle/10915/124699/Documento\_completo.pdf-PDFA.pdf?sequence=1&isAllowed=y
- **35. SALAS, J.** Procesamiento automático de nubes de puntos MLS para extracción de características de carreteras. [En línea]. (Trabajo de titulación). (Maestría). Universidad de Salamanca. Salamanca. 2022. Págs. 14. [Consulta: 10 de Enero de 2024]. Disponible en: https://gredos.usal.es/bitstream/handle/10366/149735/TFM\_SalasSaenz%2cJ.M.\_Procesam

ientoautomaticodenubesdepuntosmlsparalaextracciondecaracteristicasdecarreteras.pdf?sequ ence=1&isAllowed=y

- **36. SALAS, M. y MASA, J.** Diseño e implementación de una red de banda ancha (1.2 a 1.6 GHz) con rotación secuencial para nuevas antenas de referencia de sistemas GNSS. [En línea]. (Trabajo de titulación). (Maestría). Universidad Autónoma de Madrid. Madrid. 2020. Pág. 47. [Consulta: 10 de Enero de 2024]. Disponible en: https://repositorio.uam.es/bitstream/handle/10486/692825/company\_lopesino\_adolfo\_tfg.p df?sequence=1&isAllowed=y
- **37. TAMAYO, D.** Evaluación del desempeño de receptores GNSS de bajo costo en el monitoreo de la salud estructural en puentes implementando estrategias de procesamiento. [En línea]. (Trabajo de titulación). (Ingeniería). Benemérita Universidad Autónoma de Puebla. Puebla. 2022. Pág. 11. [Consulta: 10 de Enero de 2024]. Disponible en: https://repositorioinstitucional.buap.mx/server/api/core/bitstreams/d2a19312-f70f-46edb91d-7780b291f838/content
- **38. TENA, Á.** Detección de multipath en mediciones GNSS urbanas y semiurbanas mediante inteligencia artificial. [En línea]. (Trabajo de titulación). (Ingeniería). Universidad Politécnica de Madrid. Madrid. 2023. Pág. 5. [Consulta: 10 de Enero de 2024]. Disponible en: https://oa.upm.es/76070/1/TFG\_ALVARO\_TENA\_TAMAYO.pdf
- **39. VARGAS, Á.** Diseño y análisis de prestaciones de antenas microstrip para sistemas GPS. [En línea]. (Trabajo de titulación). (Ingeniería). Universidad Politécnica de Madrid. Madrid. 2021. [Consulta: 10 de Enero de 2024]. Disponible en: https://oa.upm.es/72161/1/TFG\_ALVARO\_VARGAS\_DELUCAS.pdf
- **40. VARGAS-CRISPIN, W., y otros.** "Machine Learning como Herramienta para Determinar la Variación de los Recursos Hídricos". *Scientific Research Journal CIDI, Vol. 1*. [En línea], 2021, págs. 56-69. [Consulta: 20 de Diciembre de 2023]. Disponible en: https://srjournalcidi.org/index.php/ojs/article/view/46
- **41. VELASCO, E., y otros.** "Implementación y evaluación de un sistema multi-GNSS en un vehículo terrestre no tripulado". *XLII Jornadas de Automática, págs. pp. 588-592. 2021*. [En línea]. [Consulta: 20 de Diciembre de 2023]. Disponible en: https://ruc.udc.es/dspace/handle/2183/2838

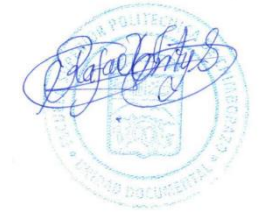

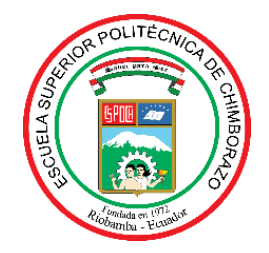

## **ESCUELA SUPERIOR POLITÉCNICA DE CHIMBORAZO CERTIFICADO DE CUMPLIMIENTO DE LA GUÍA PARA NORMALIZACIÓN DE TRABAJOS DE FIN DE GRADO**

**Fecha de entrega:** 07/06/2024

**INFORMACIÓN DEL AUTOR** 

**Nombres – Apellidos: Pablo Patricio Luna Gudiño**

**INFORMACIÓN INSTITUCIONAL**

**Facultad: Informática y Electrónica** 

**Carrera: Telecomunicaciones**

**Título por optar: Ingeniero en Electrónica, Telecomunicaciones y Redes** 

Swald Martinez

Oswaldo Geovanny Martínez Guashima Director del Trabajo de Titulación

from

Jorge Vicente Yuquilema Illapa Asesor del Trabajo de Titulación